Universidad Nacional de Córdoba Facultad de Matemática, Astronomía, Física y Computación

## **UN ABORDAJE DE ENSEÑANZA DE PROPORCIONALIDAD EN CONTEXTO DE VIRTUALIDAD**

Trabajo Final de Prácticas Profesionales Docentes

Ramirez Franco Anibal Tolaba Sabrina Marisel

**Equipo responsable de MyPE**: Prof. Asinari Marianela, Prof. Coirini Carreras Araceli, Dr. Gerez Cuevas Nicolás, Mgter. Mina Maria, Lic. Smith Silvina.

**Profesora Supervisora de Prácticas**: Lic. Smith Silvina.

**Carrera**: Profesorado en Matemática

**Fecha**: 03-12-2020

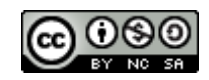

Fecha: 03-12-2020 UN ABORDAJE DE ENSEÑANZA DE PROPORCIONALIDAD EN CONTEXTO DE VIRTUALIDAD por Ramirez Franco Anibal; Tolaba Sabrina Marisel se distribuye bajo una Licencia Creative Commons [Atribución-NoComercial-CompartirIgual](http://creativecommons.org/licenses/by-nc-sa/4.0/) [4.0 Internacional](http://creativecommons.org/licenses/by-nc-sa/4.0/).

## **Clasificación**

#### 97 Mathematical Education

97D Education and instruction in mathematics

## **Palabras Claves**

Prácticas Virtuales de Enseñanza - Proporcionalidad- Proporciones- Razón

## **RESUMEN**

El presente informe describe la experiencia de práctica profesional docente realizada por dos estudiantes de la Facultad de Matemática, Astronomía, Física y Computación (FAMAF), Universidad Nacional de Córdoba, en un tercer año de una institución pública de gestión estatal de la Ciudad de Córdoba, Argentina. La misma fue realizada virtualmente, debido al contexto social producido por la pandemia por Covid- 19. El tema abordado fue "Razones y Proporciones". La planificación de la práctica profesional fue elaborada teniendo en cuenta las particularidades derivadas de las decisiones tomadas en diversos ámbitos del sistema educativo para el dictado virtual de clases. El trabajo contiene la planificación, la propuesta presentada para las clases de matemática y su puesta en aula, apelando a una propuesta atractiva para invitar a los estudiantes a permanecer conectados.

## **ABSTRACT**

This report describes the first professional teaching experience of two pre-service teachers from the Facultad de Matemática, Astronomía, Física y Computación (FAMAF) of the National University of Córdoba. This experience took place in the 3rd year of high school, in a public institution placed in the city of Córdoba, Argentina. This was done in virtual mode, due to the social context caused by the Covid- 19 pandemic. The addressed issue was "Reasons and Proportions". The planning of the professional practice was elaborated taking into account the particularities derived from the decisions taken in various areas of the educational system for the virtual teaching of classes. The work contains the planning, the proposal presented for the mathematics classes and their placement in the classroom, appealing to an attractive proposal to invite students to stay connected.

*La meta final de la verdadera educación es no sólo hacer que la gente haga lo que es correcto, sino que disfrute haciéndolo; no sólo formar personas trabajadoras, sino personas que amen el trabajo; no sólo individuos con conocimientos, sino con amor al conocimiento; no sólo seres puros, sino con amor a la pureza; no sólo personas justas, sino con hambre y sed de justicia.*

John Ruskin

*Queremos expresar nuestro agradecimiento a la Facultad de Matemática, Astronomía, Física y Computación por haber sido nuestro segundo hogar, permitirnos conocer profesores que nos enseñaron mucho más que el contenido de una materia.*

*Agradecer a nuestra profesora supervisora y a todo el equipo docente de la materia Metodologia y Practica de la Enseñanza (MyPE) por brindarnos las herramientas necesarias, por su tiempo, paciencia y acompañamiento para llevar de forma exitosa esta etapa.*

*Por último, y no menos importante, agradecemos a nuestros compañeros junto a quienes construimos conocimientos, a nuestros familiares y amigos por todo el apoyo, colaboración, ánimos, sobre todo el cariño y buenos deseos brindados.*

# **ÍNDICE**

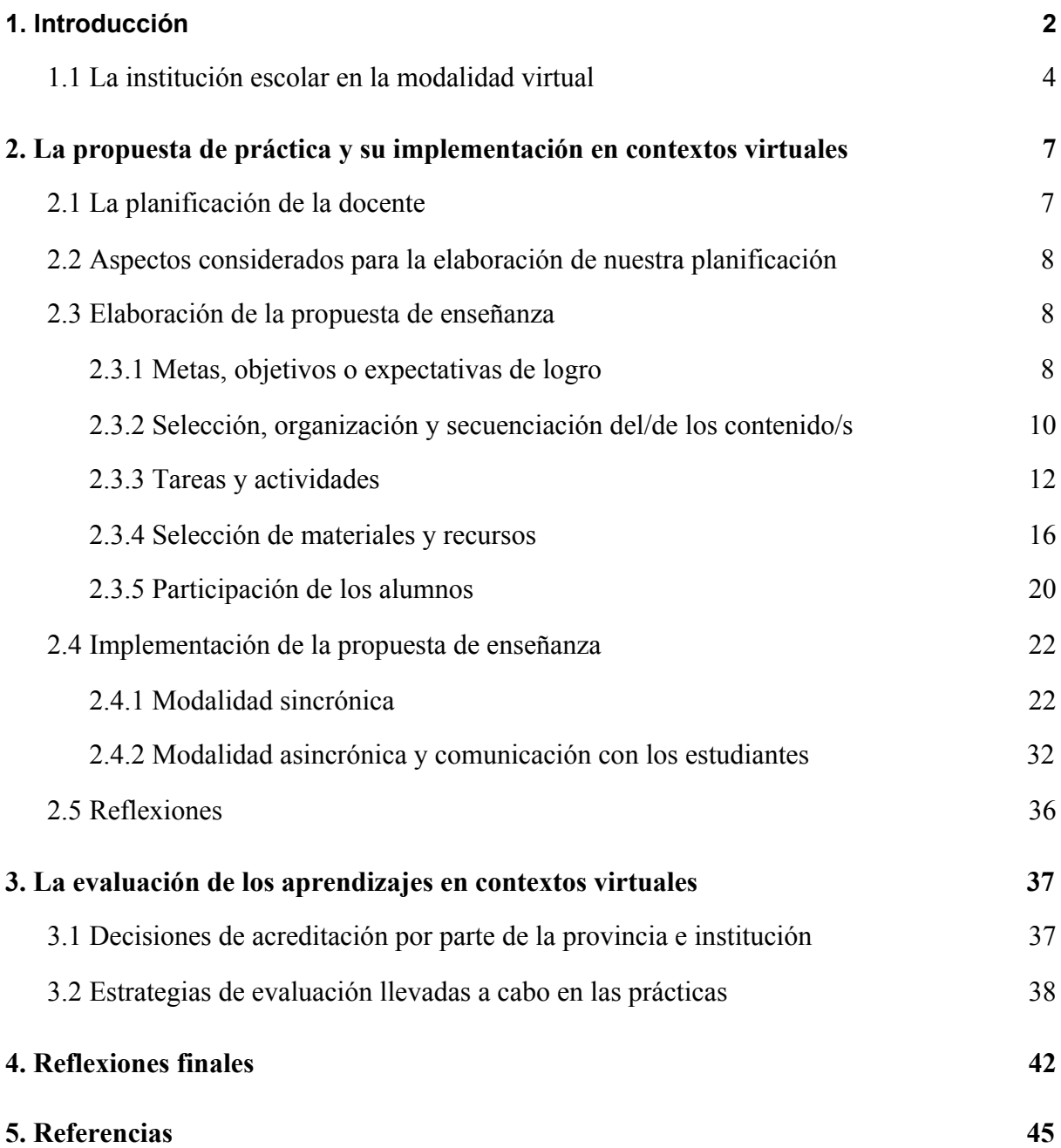

### **1. Introducción**

La pandemia por Covid-19 ha llevado a la Argentina a un estado de emergencia sanitaria, decretándose luego el aislamiento social, preventivo y obligatorio (Decreto 297/2020).

En este marco el Ministerio de Educación de la Nación ha resuelto la suspensión del dictado de clases presenciales en todos los niveles y modalidades, como así también el establecimiento del dictado de clases de manera virtual (Resolución 108/2020).

Teniendo presente estas resoluciones, la Facultad de Matemática, Astronomía, Física y Computación (FAMAF) de la Universidad Nacional de Córdoba (UNC) también ha dispuesto una serie de condiciones institucionales, de las que rescatamos:

Art 7: Establecer que las clases de las asignaturas de los Profesorados en Matemática y en Física que requieran de prácticas presenciales en organismos de educación pública o privada se realicen en la medida en que la situación sanitaria lo permita. En caso de que no se pudieran realizar, la/el docente a cargo de las asignaturas deberá comunicar esta situación a la Secretaría Académica. (Resolución decanal 168/2020)

Adoptando estas medidas, el equipo docente de la materia Metodología y Práctica de la Enseñanza (MyPE) ha permitido el desarrollo de nuestras prácticas profesionales docentes en modalidad virtual.

Debemos mencionar que realizar las prácticas de manera virtual es un hecho sin precedentes en la facultad, y que la importancia que ha adquirido la educación online en el año 2020 marcará un antes y un después en las prácticas pedagógicas y en los sistemas educativos actuales a nivel global.

Debido al repentino cambio que debió realizarse en el trabajo docente, organismos estatales han realizado diversos aportes para sostener la continuidad pedagógica.

Por ejemplo, a nivel nacional se lanzó el programa "Seguimos Educando" el cual consta de una plataforma online ([www.seguimoseducando.gob.ar\)](http://www.seguimoseducando.gob.ar/). Para universalizar su uso, el gobierno nacional acordó con las empresas de telefonía que la navegación por el sitio no consuma datos. El Programa incluye también la producción y emisión de programación audiovisual a través de distintas señales, como ser Televisión Pública Argentina, Encuentro, Paka Paka, DeporTV, Radio Nacional y Cont.ar. Por otro lado, se aseguró también la producción y distribución de material impreso para las comunidades educativas sin acceso a internet, priorizando a aquellas en situación de aislamiento, ruralidad y contextos de alta vulnerabilidad social.

Por otro lado, el Ministerio de Educación de la Provincia de Córdoba ha presentado la plataforma [\(tuescuelaencasa.isep-cba.edu.ar](https://tuescuelaencasa.isep-cba.edu.ar/)), que tampoco consume datos y tiene disponibles los contenidos para que los estudiantes puedan seguir su trayecto educativo de acuerdo a los programas provinciales. Además, el portal cuenta con recomendaciones para los profesores y las familias para que puedan contribuir al desarrollo del entorno necesario para el estudio.

Así, el gobierno nacional y los distintos gobiernos provinciales han desplegado plataformas propias y acciones analógicas para intentar llegar a sus alumnos. Pero la calidad de las respuestas fue muy variada y tuvo diferentes impactos en los estudiantes.

Según los resultados de una encuesta publicada en abril<sup>1</sup>del corriente año, en general, a los estudiantes aún les costaba acostumbrarse a la modalidad virtual; algo positivo que veían es que tienen mayor flexibilización en sus horarios y destacan el acompañamiento docente que reciben (esto es muy dependiente). Expresaban extrañar la escuela y sobre todo el encuentro físico con sus compañeros.

De parte de los padres y docentes, actores fundamentales en el proceso educativo, también hubo una reacción dispar. Algunos padres criticaron cómo transcurre la educación a distancia. Por un lado, se quejaron del exceso de tarea que imparten algunos maestros. Por otro, reportaron dificultades para navegar en las páginas web. Los docentes de algunas provincias pedían suspender las clases momentáneamente, debido a las condiciones sanitarias que vivían dichas provincias y teniendo en cuenta el estrés emocional y psicológico que pueden causar las clases virtuales.

Aún en el momento de realizar nuestras prácticas, persistían nudos críticos que es necesario resolver para que no continúen las desigualdades y se pueda garantizar el derecho a la educación de todas las niñas, niños y adolescentes. Este contexto requiere revisar la

1 Información recuperada de:

[https://www.infobae.com/educacion/2020/04/17/un-mes-de-educacion-a-distancia-fuerte-disparidad-entre-los-al](https://www.infobae.com/educacion/2020/04/17/un-mes-de-educacion-a-distancia-fuerte-disparidad-entre-los-alumnos-y-quejas-de-los-padres/) [umnos-y-quejas-de-los-padres/](https://www.infobae.com/educacion/2020/04/17/un-mes-de-educacion-a-distancia-fuerte-disparidad-entre-los-alumnos-y-quejas-de-los-padres/)

organización de la escuela, el trabajo de los equipos docentes y las condiciones de toda la comunidad educativa.

#### <span id="page-7-0"></span>**1.1 La institución escolar en la modalidad virtual**

La institución en la que realizamos nuestras prácticas, es una escuela de educación secundaria pública de gestión estatal. Se encuentra en un barrio de la zona sur de la ciudad de Córdoba. La misma participa de la prueba piloto del Programa Nuevo Régimen Académico para la Escuela Secundaria de la Provincia de Córdoba (Resolución N°188/ 2018). No ajena a su contexto, tuvo que organizarse para afrontar el proceso de enseñanza en la virtualidad.

La institución no cuenta con una página web ni con aulas virtuales. Posee una página de Facebook, donde son publicadas novedades de nivel institucional (fechas de preinscripciones y de exámenes, publicaciones de fechas conmemorativas, información sobre jornadas, entre otras). Fue la primera escuela de la provincia de Córdoba en incorporar el uso de una aplicación desarrollada por estudiantes de la UTN; la misma tiene como fin ser otro medio de comunicación que no consume datos y en el cual se pueda incluir también a los padres, donde por ejemplo, se les informó el estado escolar de sus hijos.

Una semana después de iniciar el aislamiento social, preventivo y obligatorio y de suspenderse las clases presenciales, la escuela habilitó el uso de la plataforma *Classroom* para poder continuar con las clases. También posibilitó el uso de la plataforma *Google Meet* para encuentros sincrónicos y se crearon grupos de *WhatsApp* donde se encontraba el profesor de cada materia en conjunto con los estudiantes (eventualmente también se encontraban los preceptores).

La directiva institucional tuvo en cuenta que la situación socioeconómica de algunos estudiantes no es muy buena. Considerando que se evidenció la desigualdad de oportunidades y condiciones, y con el fin de garantizar la continuidad en la educación de estos estudiantes, se puso a disposición el préstamo de computadoras y se brindó un saldo de 150 pesos para aquellos que no tuvieran la posibilidad de tener acceso a los encuentros virtuales. Este saldo es de uso específico para acceder a materiales y hacer uso de las plataformas que recomienda la institución.

Para una mejor organización, teniendo en cuenta el contexto, se solicitó al equipo docente listar los contenidos prioritarios que deben saber mínimamente los estudiantes para poder pasar de curso, de tal forma que se pueda asegurar la realización de un trabajo práctico por cada contenido.

Otra norma establecida por la institución fue que los estudiantes deben tener un encuentro en *Google Meet* por trabajo práctico de cada asignatura, pero no pueden tener más de un encuentro por día. Se dispuso que los encuentros se realizaran prioritariamente por la tarde, dado que gran parte de los estudiantes no cuentan con dispositivos propios para poder conectarse, así que ingresan a los encuentros pactados mediante el celular de los padres o algún familiar cuando estos regresan de trabajar. El encuentro no debía ser de larga duración, lo recomendado era 30 minutos.

En diálogo con la docente a cargo del espacio curricular Matemática, ella expresó que el cambio a la virtualidad fue enorme, tuvo que ir aprendiendo de forma conjunta con los alumnos, y que una profesora colega de la institución que tenía un buen manejo de los recursos tecnológicos dio unas clases de capacitación a las docentes de la institución para el manejo de *Classroom*. La educación en tiempos de distanciamiento ha representado un gran desafío, ya que la mayoría de los profesores tuvieron que generar sus propios aprendizajes para trabajar en entornos virtuales y, a la vez, fueron los responsables de enseñar a sus estudiantes a manejarse en ese espacio.

Para la clase de matemática, la docente decidió utilizar todos los medios que la institución puso a disposición.

La plataforma de *Classroom* es utilizada para subir los trabajos prácticos y asignar notas a los estudiantes (desarrollaremos más al respecto en las siguientes secciones).

La comunicación docente-alumno predomina por *WhatsApp*. La docente ha organizado un grupo de *WhatsApp* con cada curso a cargo. Usa ese espacio para facilitar el material de los temas a trabajar, ya sea con audios, videos, fotos, archivos PDF o Word. Esto es enviado por cada clase sincrónica que se realiza, favoreciendo que los alumnos tengan constantemente acceso al material disponible. Los estudiantes también se comunican con la profesora por chat privado en *WhatsApp*, pudiendo de esta forma resolver dudas puntuales y personales.

En cuanto al periodo de observaciones para realizar la posterior planificación, tuvimos la oportunidad de observar dos encuentros por *Google Meet*.

El primero fue una clase de consulta para rever prácticos anteriores, pero no se conectó ningún estudiante. El segundo fue la clase de presentación de un nuevo trabajo práctico. En este encuentro participó aproximadamente la mitad del curso y pudimos notar que la profesora lo aprovechaba para resolver en papel y mostrar en cámara actividades del práctico.

Cabe destacar el buen vínculo entre la docente y los estudiantes basado en el respeto, el diálogo y la confianza mutua; vínculo que quisimos mantener durante nuestras prácticas, entre los estudiantes y nosotros, colaborando con el desarrollo de las mismas.

Fue notorio también el interés de la docente porque todos los estudiantes pudieran seguir las clases, destacamos que realizó videollamadas por *WhatsApp* a quienes no podían ingresar a la plataforma virtual.

Esta lucha constante para que los alumnos no dejen la escuela ha demostrado que el papel docente va más allá de lo pedagógico, el docente no solo debe ser motivador y guía académico, sino también debe asumir la contención afectiva, ser promotor de resiliencia, asesor emocional y oyente activo.

## <span id="page-10-0"></span>**2. La propuesta de práctica y su implementación en contextos virtuales**

#### <span id="page-10-1"></span>**2.1 La planificación de la docente**

Como mencionamos en la Sección 1.1, ante la situación de excepción que se ha planteado a mediados del mes de marzo, desde la institución se instó a los profesores a establecer acuerdos para elaborar una lista de contenidos prioritarios irrenunciables que el alumno debe saber para poder dar continuidad a sus trayectorias estudiantiles (ver Figura 1).

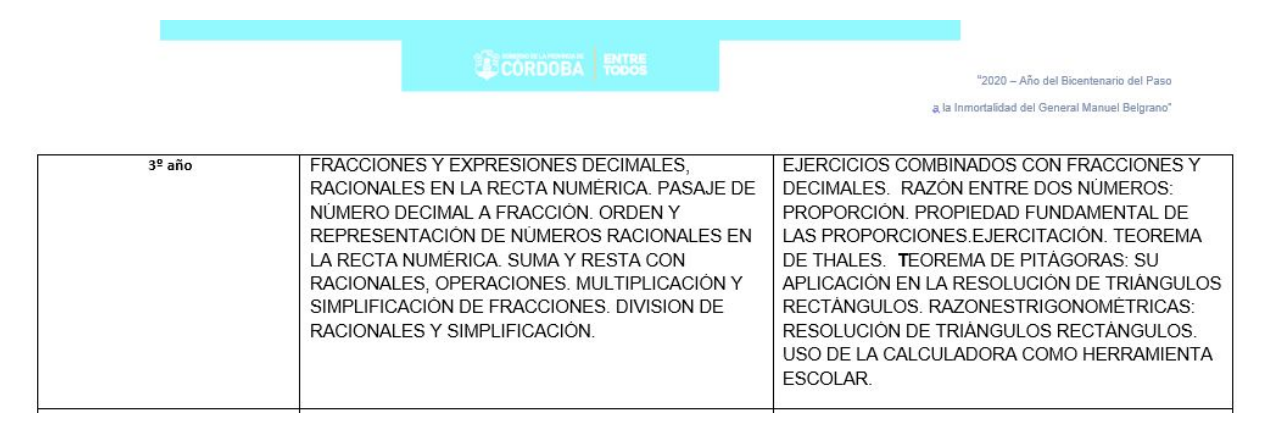

Figura 1: Contenidos prioritarios establecidos por la docente.

Durante el ciclo lectivo 2020, de manera virtual, la docente a cargo del curso desarrolló los siguientes temas: Fracciones y Expresiones Decimales, Racionales en la Recta Numérica, Pasaje de un Número decimal a Fracción, Orden y Representación de Números racionales en la Recta Numérica, Suma y Resta con números Racionales. Operaciones. Multiplicación y Simplificación de Fracciones, División de Racionales y Simplificación.

En un principio se nos comunicó que debíamos desarrollar los siguientes temas **"**Razones , Proporciones y Thales"**,** pero luego llegamos a un acuerdo con la docente a cargo sobre no desarrollar Thales debido al escaso tiempo con el que contábamos.

Finalmente, nos tocó desarrollar la Unidad N°7<sup>2</sup> : **Razones y Proporciones.**

Si bien la mayoría de los temas mencionados anteriormente no poseen un vínculo directo con la temática asignada, la apropiación de estos conceptos previos resulta beneficiosa a la hora de poder desarrollar nuestras prácticas. Por ejemplo Gomez (1998) señala que hay quienes consideran que el concepto de razón se construye con base en cierta comprensión sobre fracciones y debería ser usado luego para desarrollar razonamiento proporcional.

<sup>2</sup> La docente designa como Unidades a cada trabajo práctico.

#### <span id="page-11-0"></span>**2.2 Aspectos considerados para la elaboración de nuestra planificación**

A la hora de iniciar nuestra planificación para las clases tuvimos en cuenta los diversos condicionantes que se presentaron por parte de la institución y el curso designado para desarrollar nuestras prácticas. Alguno de estos fueron: la escasez de encuentros sincrónicos a través de *Google Meet*, el tiempo de duración de cada encuentro virtual, la desigualdad de acceso a dispositivos electrónicos para mantener comunicación con la escuela, la disminución sustancial en la entrega de trabajos prácticos a medida que avanzó el año, la cantidad de alumnos que usualmente se conectan a los encuentros pactados, los problemas de red wifi y el limitado acceso a datos por parte de los alumnos.

Todas estas variables puestas en juego representaron un desafío constante en la elaboración de nuestra planificación.

#### <span id="page-11-1"></span>**2.3 Elaboración de la propuesta de enseñanza**

Para confeccionar nuestra planificación tuvimos en cuenta las siguientes fuentes: los aprendizajes prioritarios y condicionantes dispuestos para la materia que ya fueron mencionados en la sección anterior, el Diseño Curricular para la Educación Secundaria de la Provincia de Córdoba (2011-2020) y el texto de Gvirtz & Palamidessi (1998). En este último, los autores definen variables básicas para tomar en cuenta a la hora de planear y desarrollar una actividad sistemática de enseñanza. Las mismas son: metas; objetivos o expectativas de logro; selección del/de los contenido/s; organización y secuenciación del/de los contenido/s; tareas y actividades; selección de materiales y recursos; participación de los alumnos; organización del escenario y evaluación de los aprendizajes. En esta sección describiremos algunas de estas variables, basados en nuestra propia experiencia.

#### <span id="page-11-2"></span>**2.3.1 Metas, objetivos o expectativas de logro**

A la hora de planificar lo que llevaríamos a cabo en nuestras prácticas tuvimos en cuenta objetivos de distinta índole. Por un lado, planteamos objetivos que esperábamos que los estudiantes lograran en relación al objeto matemático:

- Reconocer magnitudes;
- Diferenciar razón de fracción;
- Identificar la existencia o no de situaciones de proporcionalidad;
- Reconocer la propiedad fundamental de las proporciones (Identificar situaciones de aplicabilidad de la propiedad fundamental de las proporciones);
- Reconocer y diferenciar la proporcionalidad directa e inversa;

También tuvimos en cuenta el objetivo propuesto para 3er año en el Diseño Curricular de la Educación Secundaria de la Provincia de Córdoba (2011):

"Utilizar y analizar funciones- proporcionalidad directa, crecimiento lineal no proporcional y función cuadrática-, para resolver problemas extramatemáticos e intramatemáticos, recurriendo cuando sea posible al uso reflexivo de recursos tecnológicos y reconociendo el límite del modelo para comprender el problema." (p. 37)

Cabe mencionar que a la hora de proyectar estos objetivos prestamos atención a los contenidos a ser desarrollados en el curso con anterioridad y con posterioridad a nuestras prácticas (Sección 2.1) y a los condicionantes ya presentados (Sección 2.2). Además estuvieron sujetos a cambios; por ejemplo, el último objetivo no fue cumplido en su totalidad porque, también por cuestiones de tiempo, no desarrollamos proporcionalidad inversa.

Preferimos focalizar en la calidad de los contenidos y no en la cantidad ya que "Es el tiempo lo que hace que los estudiantes busquen nuevas respuestas, narren sus experiencias y las doten de sentido, sino, es posible que se trate simplemente de acumular datos y no de apreciar temas o problemas". (Litwin 2018, p. 50). Por otra parte, considerando la disminución de participación que hubo desde julio, y alegando a la importancia que tiene para nosotros que los estudiantes se interesen, involucren y puedan ver la matemática de otra manera<sup>3</sup>, nos propusimos:

- Lograr una participación activa de los estudiantes;
- Lograr que los estudiantes se interesen por la matemática;
- Lograr que los estudiantes puedan relacionar la proporcionalidad en los distintos ámbitos de la vida cotidiana.

<sup>3</sup> Estos objetivos fueron planteados basándonos en el análisis de los trabajos realizados a lo largo del año, los cuales presentaban ejercicios puramente matemáticos

#### <span id="page-13-0"></span>**2.3.2 Selección, organización y secuenciación del/de los contenido/s**

A partir del tema asignado por la profesora a cargo de los cursos de práctica, seleccionamos los contenidos a trabajar, secuenciados según bibliografía consultada<sup>4</sup>.

Al precisar y delimitar los contenidos nos basamos en el tiempo disponible para desarrollarlos. Debido a que solo disponíamos de dos clases sincrónicas de una hora de duración cada una, optamos por aprovechar este espacio para construir el sentido de cada uno de los contenidos, de manera tal que pudiésemos abarcarlos todos, y ofrecer interacciones no sincrónicas para realizar intervenciones adicionales.

Presentamos a continuación la selección que realizamos:

- ❏ Definición de magnitud
- ❏ Definición de razón
- ❏ Definición de proporción
- ❏ Situaciones donde no existe proporcionalidad
- ❏ Propiedad fundamental de las proporciones
- ❏ Definición de proporcionalidad directa
- ❏ Caracterización de proporcionalidad directa
- ❏ Resolución de problemas extramatemáticos

En cuanto a la organización y la secuenciación de los contenidos, los principales factores que influyeron fueron el tiempo disponible para nuestra práctica y la conexión de los temas dentro de la Unidad Nº7, dado que "[...] para entender un concepto se deberá haber entendido el concepto inmediato anterior en la cadena lógica" (Gvirtz y Palamidessi, 1998, p. 19).

Recordamos también la teoría del aprendizaje significativo de Ausubel (1986), que se basa en el supuesto de que las personas asocian información nueva con la que ya poseen. Los primeros conceptos adquiridos deben estar claros, son fundamentales y sirven de anclaje a posteriores conceptos.

Es importante señalar que lo planificado no mostró grandes cambios con el cronograma finalmente implementado. En las Tablas 1 y 2 puede observarse cómo fue exactamente la organización y secuenciación de los contenidos trabajados a lo largo de nuestras prácticas de manera sincrónica (ver Tabla 1) y asincrónica (ver Tabla 2).

<sup>4</sup> Principalmente nos basamos en la secuenciación del libro de Matemática Activa2 2, editorial Puerto de Palos

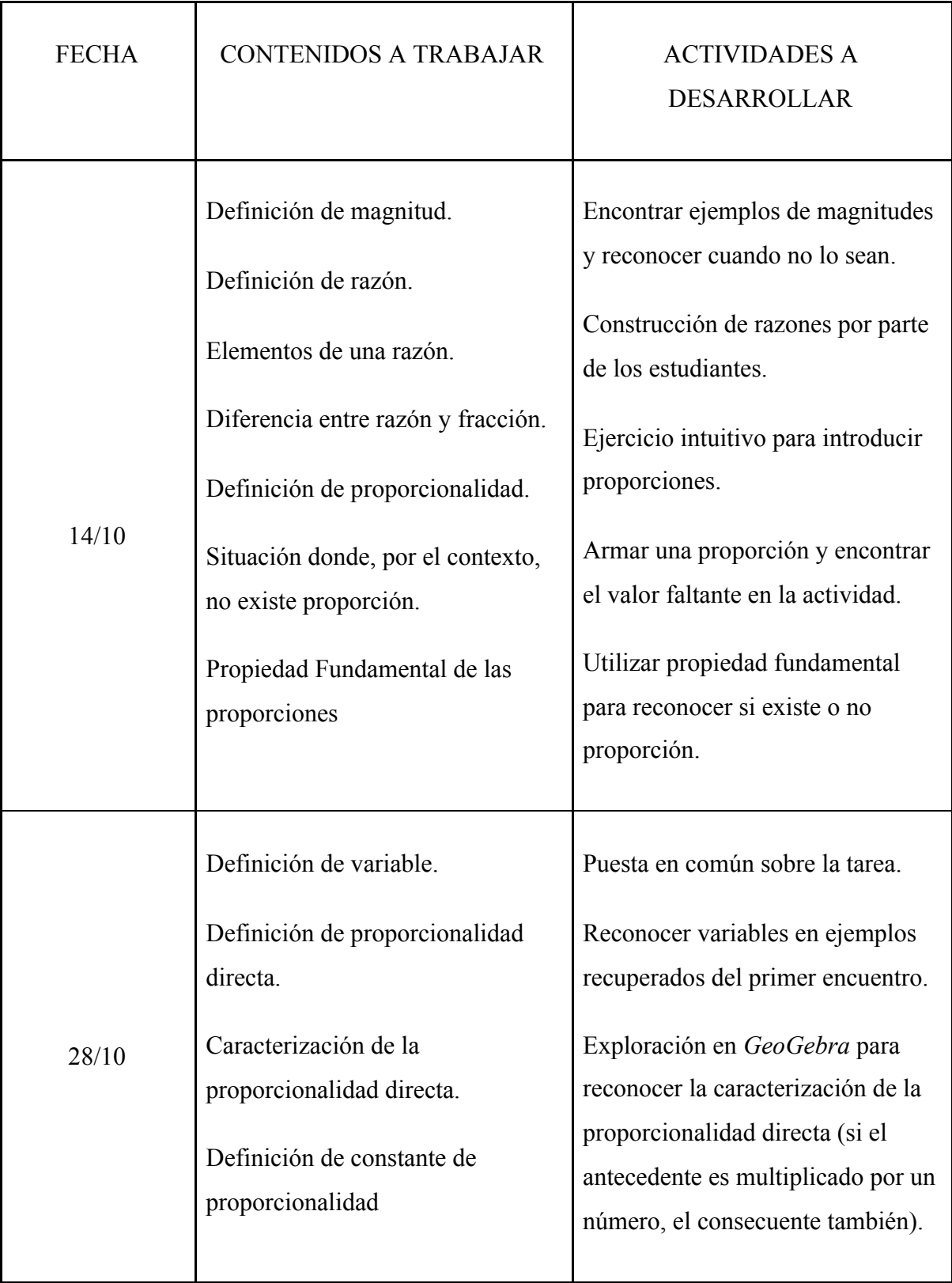

Tabla 1: Cronograma de actividades y contenidos para trabajar en modalidad sincrónica.

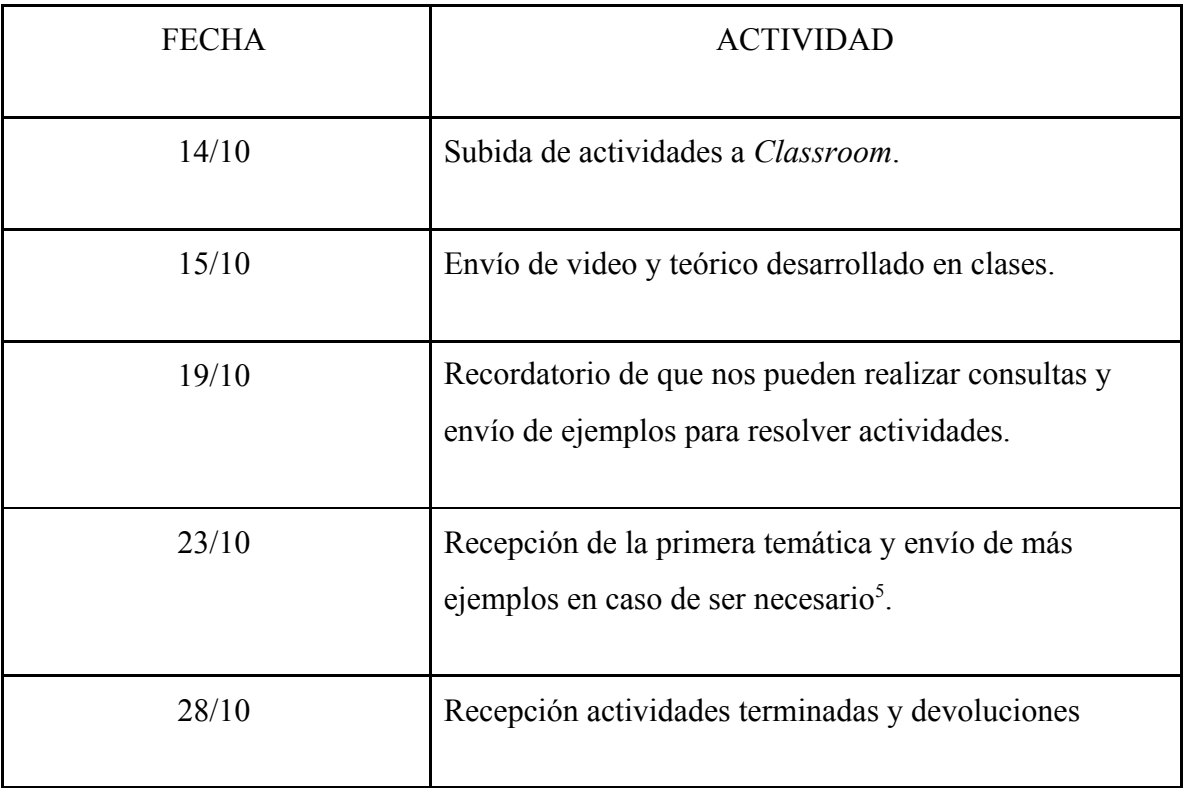

Tabla 2: Cronograma de envío de materiales y recepción de actividades. Modalidad asincrónica.

#### <span id="page-15-0"></span>**2.3.3 Tareas y actividades**

Para que los objetivos propuestos anteriormente pudieran ser alcanzados y para que los contenidos lograran ser incorporados por los estudiantes, fue necesario desarrollar diferentes actividades en los encuentros sincrónicos, las cuales se encuentran mencionadas de manera sintética en las tablas anteriores y se detallarán más adelante cuando hablemos de la implementación de nuestra propuesta.

En cuanto al trabajo práctico para subir a *Classroom*, decidimos armar una propuesta que fuera atractiva y llamativa para los estudiantes. Para ello, armamos un archivo *Prezi* que contenía "El Mundo Mágico de las Proporciones"<sup>6</sup> (ver Figura 2).

<sup>5</sup> Las actividades solicitadas a los alumnos fueron estructuradas para que las puedan entregar por partes, con el fin de poder ir teniendo información de los avances y posibles dificultades.

<sup>6</sup> Archivo disponible en: <https://prezi.com/qetmtppkwqyx/preproyecto-mope/?present=1>

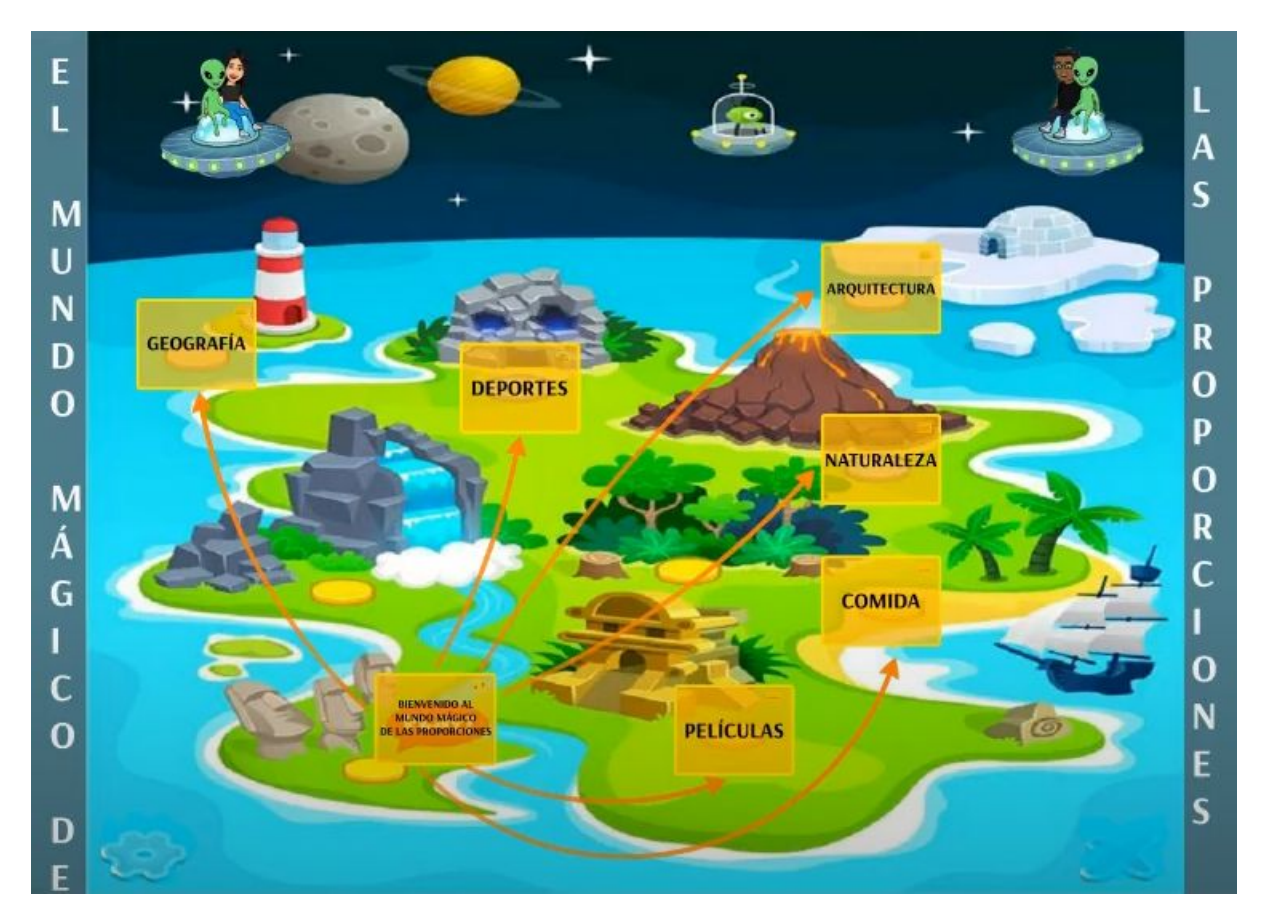

Figura 2: Presentación de archivo *Prezi* donde se encuentran las actividades.

El mismo se organizó en distintas temáticas, como plantea Litwin (2018):

"Enseñar por proyectos o por problemas, eligiendo temas controversiales y adoptando un enfoque interdisciplinario o integrador (lo que permite ir más allá de la disciplina), puede ser una de las respuestas a la solicitud de hacer más desafiante y provocativo el conocimiento". (p. 47)

Por ello, las actividades propuestas tienen relación con biología, geografía, cinematografía, nutrición, entre otras. Como planteaba Inés Dussel en un conversatorio sobre las clases virtuales en estos tiempos<sup>7</sup>: "Es hora de aprender sobre otras cosas (salud, geopolítica, etc.)"

Propusimos enseñar la proporcionalidad desde otras perspectivas que fueran más significativas para el estudiante, a través de la observación y exploración de situaciones problemáticas que correspondan a sus intereses. Todas las temáticas contaban con un video introductorio para mostrar cómo se hace presente la proporcionalidad en ámbitos de la vida

<sup>7</sup> Información extraída del conversatorio "La clase en pantuflas" realizado en abril del 2020 disponible en: <https://www.youtube.com/watch?v=6xKvCtBC3Vs>

real, aunque estos videos eran a modo de curiosidad y el contenido no afectaba a la hora de resolver las actividades.

Las temáticas quedaron tituladas como:

- 1. Películas
- 2. Comida
- 3. Naturaleza
- 4. Deportes
- 5. Geografía
- 6. Arquitectura

Y cada una contenía 3 o 4 actividades.

Para diseñar las actividades consideramos principalmente dos autores que se dedicaron a analizar y clasificar la diversidad de las tareas que el profesor de matemática puede proponer a sus estudiantes. En primer lugar, tomamos la clasificación de los ambientes de aprendizaje de Skovsmose (2000) (ver Figura 3). El autor propone que en una clase de matemática se generan distintos ambientes o escenarios de aprendizaje según la actividad que el profesor proponga y el modo en el que sea gestionada. Para Skovsmose, la matemática está inserta en la sociedad de manera tal que es ésta la que le otorga sentido. Skovsmose analiza las actividades en función de su marco de referencia y de la organización del trabajo por parte de los alumnos, enumerando los distintos ambientes de aprendizaje que se generan de la siguiente manera:

|                       |                             | Formas de organización de la actividad de<br>los estudiantes |                                |
|-----------------------|-----------------------------|--------------------------------------------------------------|--------------------------------|
|                       |                             | Paradigma del<br>ejercicio                                   | Escenarios de<br>investigación |
|                       | Matemática pura             |                                                              |                                |
| Tipo de<br>referencia | Semirrealidad               |                                                              |                                |
|                       | Situaciones de la vida real |                                                              |                                |

Figura 3: Ambientes de aprendizaje según Skovsmose.

En nuestro caso, al haber propuesto 22 actividades, no vamos a identificar en qué escenario se encuentra cada una, pero podemos mencionar que la mayoría de ellas se

corresponden con semirealidad y paradigma del ejercicio. También hay actividades que se encuentran en el ambiente 6, realidad y escenario de investigación (ver Figura 4).

2) Los alimentos envasados poseen información nutricional que es importante leer para ver qué nos aportan. Te invitamos a que busques algún alimento de este tipo en tu casa y armes una tabla similar a la de la sección ayuda, donde exista una relación de proporcionalidad. (Por ejemplo cuánta proteína, carbohidratos o grasa aportan 100 g, 200 g o un kg de arroz)

#### Figura 4: Actividad propuesta a los estudiantes.

Por otra parte, para clasificar las actividades nos guiamos por dos de los parámetros que propone Ponte (2005) (ver Figura 5). El primer parámetro se refiere a que las tareas responden a cierto grado de estructura, tanto en la información que se da, como en el resultado que se pide y el procedimiento a través del cual se resuelve. Según el grado de estructura, entonces, las actividades se clasifican en cerradas o abiertas. El segundo parámetro es la dificultad que se espera que suponga la resolución de la actividad para un grupo determinado de alumnos. Las actividades, entonces, se podrán clasificar en aquellas cuya dificultad se considera moderada, media o elevada.

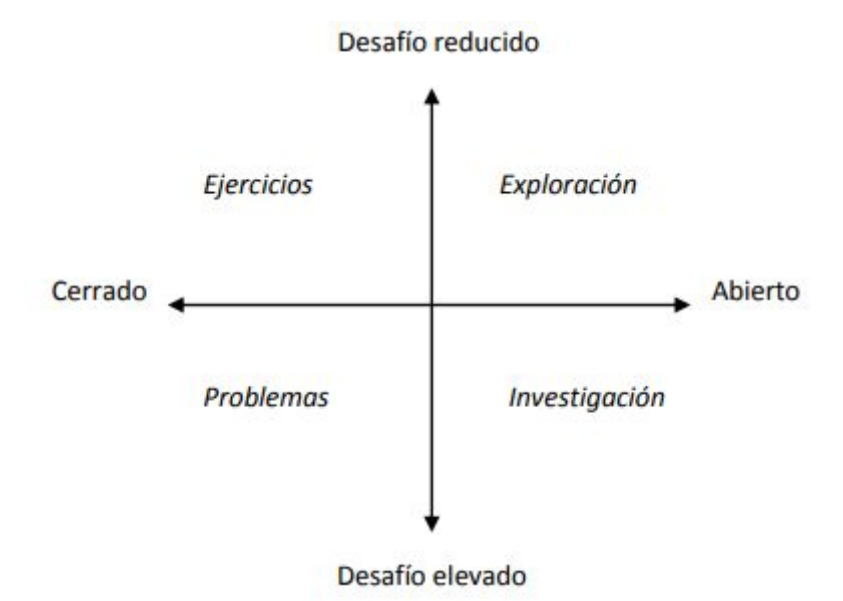

Figura 5: Parámetros para clasificar actividades según Ponte.

Según esta clasificación la mayoría de las actividades propuestas durante la práctica son cerradas y de dificultad intermedia.

Como anteriormente mencionamos, propusimos un total de 22 actividades, gran parte de las cuales eran situaciones problemáticas. Esta decisión fue tomada puesto que "La construcción de conocimientos matemáticos se ve ampliamente favorecida por la resolución de variados problemas, en diversos contextos, e involucrando un "hacer" y un "reflexionar sobre el hacer."(Diseño Curricular de la Educación Secundaria de la Provincia de Córdoba, 2011, p.36).

En dichos problemas buscamos que el alumno pudiera reconocer y armar las razones identificando las relaciones de proporcionalidad. Planteamos actividades donde mostramos tablas completas e incompletas, debido a la importancia que tiene relacionar tablas con fórmulas o recurrir a tablas para resolver problemas. En otras actividades pretendíamos que el alumno pudiera utilizar directamente la propiedad fundamental de las proporciones para identificar la existencia o no de proporcionalidad, aunque también esperábamos que utilizaran otro tipo de estrategia vinculada a lo desarrollado en clase.

Otras actividades que planteamos hacían referencia a las condiciones que deben cumplirse para que exista proporcionalidad; estas actividades fueron propuestas con el fin de que los estudiantes pudieran reconocer magnitudes, analizar el contexto en el que se presentaba la actividad y decidir si lo que sucedía era posible o no.

#### <span id="page-19-0"></span>**2.3.4 Selección de materiales y recursos**

Nuestras prácticas estuvieron fuertemente atravesadas por las tecnologías digitales. Desde el inicio de las mismas pensamos en la utilización de recursos tecnológicos con el fin, por un lado, de poder llamar la atención de los estudiantes dado que en estos tiempos de distanciamiento social se puede notar cómo gran parte de los alumnos se fueron alejando de la escuela, y por otro lado, despertar en ellos el interés en la matemática, generando una clase dinámica y visual. Por ello, sujetos a los condicionantes mencionados en la Sección 2.2 decidimos utilizar los siguientes recursos tecnológicos:

#### *Google Drive*

Este recurso nos permitió trabajar de forma conjunta con el par pedagógico en una modalidad sincrónica y asincrónica para preparar los materiales que se utilizarían para el desarrollo de las prácticas.

#### *Google Classroom*

Está plataforma permite a los profesores adjuntar archivos para que los alumnos los vean o editen. Además, puede incluso crear una plantilla editable, utilizando para ello otras herramientas como Documentos de Google, Hojas de Cálculo o Formularios.

Los profesores pueden crear en *Google Classroom* tareas, estas pueden estar destinadas a un alumno (atendiendo a las necesidades individuales), así como a varios o a un grupo clase. El docente, cuando inserta una tarea, puede añadirle un título, dar instrucciones sobre cómo hacerla, indicar una fecha de entrega y adjuntar material. Las tareas ofrecen la posibilidad de añadir fecha y hora tope de entrega. Cuando a una tarea se le añade la fecha de finalización, aparece en el calendario de clase.

Los profesores pueden ver los progresos que hacen los alumnos, comentar en los archivos de estos o editarlos en tiempo real. El profesor puede calificar las diferentes tareas pudiendo elegir puntuaciones totales o ponderadas y después descargar las notas en formato hojas de cálculo de Google.

Este recurso fue indispensable a la hora de mantener una organización de las prácticas, ver el trabajo realizado por los alumnos en el transcurso del año, conocer sus producciones, su regularidad en entrega de trabajos, etc. Nos sirvió para utilizarlo como medio de comunicación con los alumnos, recibir trabajos y calificarlos.

#### *Google Meet*

Las videoconferencias de *Meet* se encriptan en tránsito y sus reuniones están protegidas, por ello es uno de los medios más confiables para poder realizar encuentros virtuales, y es uno de los más elegidos para dar clases virtuales.

Para acceder a *Google Meet* es necesario contar con una cuenta de Google, los invitados se unen a la videoconferencia online a través de un simple enlace o un código que el anfitrión del encuentro les comparte, pueden ingresar desde su ordenador con cualquier navegador web sin necesidad de instalar nada, si utilizan un dispositivo móvil tienen la opción de unirse desde la aplicación *Google Meet* o a través del navegador del móvil.

*Google Meet* no tiene pizarra interactiva desde la plataforma, pero permite exponer en la pantalla pizarras, documentos, presentaciones realizadas previamente, etc.

Esta herramienta fue de mucha utilidad a la hora de llevar a cabo los encuentros pactados en nuestra práctica, por un lado nos brindó un acceso seguro y fácil tanto a nosotros como los alumnos, mientras que por otro lado permitió mostrar la pizarra digital en el desarrollo de la clase.

#### *WhatsApp*

Esta aplicación de mensajería instantánea permite enviar y recibir mensajes mediante internet, así como imágenes, vídeos, audios, grabaciones de audio (notas de voz), documentos, ubicaciones, contactos, gifs, también permite la realización de llamadas y videollamadas con varios participantes a la vez. En estos tiempos de enseñanza a distancia producida por el Covid-19 se ha convertido en uno de los soportes más utilizados en las escuelas por su eficacia en mantener la comunicación constante entre docente y alumnos a través de los grupos de *WhatsApp,* como así también por la utilidad de la lista de difusión para la asignación de tareas.

Esta aplicación fue uno de los medios de soporte más usado en la modalidad asincrónica. Dado que los estudiantes preferían no plantear sus dudas frente a los compañeros, se permitieron consultas exclusivamente de carácter educativo por chat privado<sup>8</sup>.

#### *Prezi*

Sirve para la creación y exposición de presentaciones similares a la que se hacen en *PowerPoint* pero de una manera más dinámica y original. *Prezi* funciona a modo de lienzo abierto en el que se organizan y distribuyen diferentes elementos o animaciones que posteriormente serán visualizadas como un todo.

Para trabajar con esta herramienta no es estrictamente necesario descargar un software, sino que podemos trabajar en su nube si contamos con acceso a internet, guardando nuestro proyecto directamente en la red para posteriormente compartirlo a través de un enlace o descargarlo en nuestro equipo, ya sea en un archivo ejecutable exe o en un documento PDF.

Gracias a sus presentaciones atractivas y con amplias posibilidades creativas y de diseño, *Prezi* nos permitió garantizar el impacto y estímulo visual sobre los alumnos al presentar el

<sup>&</sup>lt;sup>8</sup> El chat privado de *WhatsApp* fue consensuado con la profesora del curso y con la directora de la institución, atendiendo a que era el único medio usado por algunos estudiantes para interactuar. Se realizó un acuerdo que comprometía a todas las partes a usar ese chat exclusivamente por cuestiones relacionadas con las clases y así sucedió.

proyecto llamado "Mundo Mágico de las Proporciones", generando atención hacia sus diferentes esquemas, vídeos, textos, convirtiéndose en una experiencia ágil y dinámica por la fluidez con la que nos era posible movernos dentro de la plataforma.

#### *Camtasia Studio 8*

Este software es de gran utilidad, ya que se puede utilizar como complemento de *PowerPoint,* permitiéndonos hacer un video de la presentación. La utilización de esta herramienta nos permite potenciar nuestros videos y audios conservando una alta calidad ajustándose al tamaño del archivo deseado.

*Camtasia Studio* fue una herramienta imprescindible no solo a la hora elaborar el "Mundo Mágico de las proporciones" sino también algunos materiales que fueron enviados en la modalidad asincrónica, dado que nos facilitó la mejora de audio y calidad de imagen en los videos incorporados, siempre respondiendo a las necesidades de conexión y datos que presentaban los estudiantes.

#### *Bitmoji*

Es una aplicación para celular que nos permitió personalizar con nuestras características físicas *stickers* que luego usamos dentro de las actividades propuestas brindando pequeñas ayudas y acompañamiento. Estos *stickers* tenían el fin de que los estudiantes, de alguna forma, sintieran que estábamos presentes acompañándolos en su recorrido por las actividades.

#### *ActivInspire*

Es un software para impartir lecciones de forma interactiva, cuenta con un amplio conjunto de herramientas que se han diseñado específicamente para que los profesores motiven a los estudiantes gracias a un contenido atractivo. Esta herramienta permite crear e impartir lecciones dinámicas y además posibilita el acceso a recursos existentes, dado que tiene la opción de importar archivos PDF o diapositivas de *PowerPoint*.

*ActivInspire* fue una herramienta que utilizamos en todas las clases, no solo por el contenido atractivo que se podía elaborar previamente, sino por la facilidad de hacer modificaciones a medida que se desarrollaba la clase, manteniendo así un registro de los intercambios docente-alumnos. También nos posibilitó guardar todas las anotaciones hechas en la primera clase para retomarlas en la segunda. Destacamos que este software suele utilizarse en las escuelas que poseen pizarras digitales.

#### *GeoGebra*

En esta plataforma se pueden crear representaciones gráficas relacionadas con la matemática, combina dinámicamente geometría, álgebra, análisis y estadística.

*GeoGebra* permite utilizar construcciones realizadas por otras personas o las realizadas por el mismo usuario para crear materiales educativos estáticos o dinámicos que sirven de apoyo a las explicaciones de la materia o simplemente crear actividades para que los alumnos manipulen dichas construcciones y así deduzcan relaciones, propiedades y resultados a partir de la observación directa.

Si es bien utilizada, gracias a ella pueden surgir nuevos aprendizajes a partir de la posibilidad de representaciones múltiples y la generación de conjeturas que pueden ser refutadas y reformuladas o validadas.

En esta plataforma la visualización y experimentación son favorecidas.

Esta herramienta nos permitió un intercambio activo con los alumnos mediante una representación visual, donde éstos realizaban sus propias conjeturas a través de una validación empírica.

#### **Archivos comunes**

La emergencia sanitaria producida por el covid-19 dejó en evidencia la desigualdad que existe entre los alumnos a la hora de contar con medios para poder acceder a los encuentros y materiales de las clases. Teniendo en cuenta que la mayoría de los estudiantes del curso contaban con celulares y unos pocos con computadoras<sup>9</sup>, decidimos utilizar archivos en diversos formatos: pptx; docx; PDF; imágenes jpg, con el fin de garantizar que el estudiante tuviera acceso a los materiales que se necesitan en el desarrollo de nuestras prácticas.

#### <span id="page-23-0"></span>**2.3.5 Participación de los alumnos**

Como mencionamos en la Sección 1.1, observamos sólo dos clases. En la primera de ellas la participación fue nula y en la segunda, regular<sup>10</sup>. En referencia a los trabajos prácticos, la mitad de los estudiantes no los entregaba. Por todo lo anterior planteamos como objetivo lograr que los estudiantes participen.

<sup>9</sup> Información extraída de una entrevista realizada a la docente a cargo del curso.

<sup>10</sup> Consideramos una participación regular que los estudiantes solo intervengan para responder algunas preguntas sencillas.

Para el primer *Meet* aún teníamos incertidumbre acerca de si los estudiantes se conectarían y participarían en la clase. Esto se reflejó en nuestro guion conjetural<sup>11</sup>:

"En caso que a los 10 minutos aún no se conecte nadie, o solo haya 2 o 3 estudiantes, esperaremos 5 minutos más."

"Si no obtenemos respuestas, vamos a proceder con preguntas como…."

Planificamos pensando que tendríamos poca concurrencia, pero aún así pensamos en actividades que invitaran al alumno a tener un rol activo.

Para el segundo *Meet* nuestras expectativas mejoraron y pudimos rehacer nuestro guion conjetural, contemplando más intervención por parte de los estudiantes.

Para esta clase, planificamos una puesta en común, para que los estudiantes pudieran hacer sus aportes personales y enriquecer lo desarrollado. El que los estudiantes puedan tener un rol activo es una propuesta de larga data que aún no es del todo implementada. Como menciona Avolio de Cols (1977):

"[...] El docente que tradicionalmente desempeñaba la función de transmisor de información, se ha transformado en animador y conductor del grupo y los alumnos que se desempeñaban fundamentalmente como receptores y oyentes, se han convertido en investigadores, participantes y comunicadores de su propio aprendizaje." (p. 9)

Esta decisión también fue tomada basándonos en lo que expresa el Diseño Curricular de la Educación Secundaria de la Provincia de Córdoba (2011-2020):

"[...] Por ello, resulta fundamental que el docente gestione instancias de trabajo áulico en las que haya lugar para la confrontación, la reflexión y la justificación de lo producido. Situaciones didácticas en las que se propicie la comunicación matemática mediante un lenguaje adecuado, se valoren las diferentes formas de resolución y se aprecie el error como instancia de aprendizaje." (p. 36)

<sup>11</sup> Un guion conjetural es "una suerte de relato de anticipación, de género de 'didáctica-ficción' que permite predecir prácticas a la vez que libera al sujeto [...] en sus posibilidades de imaginarse una práctica maleable, dúctil, permeable a las condiciones de su producción, de frente a los sujetos (el docente-los alumnos) que en ella participan." (Bombini, G., 2002, p. 5).

#### <span id="page-25-0"></span>**2.4 Implementación de la propuesta de enseñanza**

Nuestras prácticas se desarrollaron en dos modalidades diferentes: un trabajo sincrónico a través de *Google Meet*, siendo este de dos encuentros pactados de 60 minutos cada uno, y donde los dos integrantes del par pedagógico dimos las clases en forma conjunta; y la otra un trabajo asincrónico por *Classroom* y *WhatsApp, con* una duración de dos semanas. En esta sección relataremos los aspectos más relevantes de cada una de estas modalidades.

#### <span id="page-25-1"></span>**2.4.1 Modalidad sincrónica**

#### Primer encuentro de *Meet*

Teniendo presente los condicionantes mencionados en la Sección 2.2 decidimos crear el link<sup>12</sup> del encuentro pactado con anticipación, para mandarlo 15 minutos antes a través del grupo de *WhatsApp* del curso asignado, donde se nos había agregado días previos a realizar nuestras prácticas.

Gran parte de los estudiantes ingresaron al *Meet* puntualmente, pero de igual forma decidimos esperar unos minutos más a que ingresaran los alumnos que faltaban. En ese lapso de tiempo aprovechamos a preguntar en el grupo de *WhatsApp* por aquellos que tuvieran dificultades y/o problemas para acceder al *Meet*, para realizar una llamada por ese medio a quienes lo necesitaran. Además, en ese tiempo pudimos charlar y conocer un poco más a los estudiantes.

Una vez iniciado el encuentro empezamos con un breve saludo y la presentación de nuestra profesora supervisora, quien explicó brevemente el motivo de su presencia. Seguidamente les comentamos que veríamos un tema nuevo para ellos, que esperábamos que participaran en la clase y pudieran preguntarnos o pedirnos que expliquemos nuevamente cuando no se entendiera algo.

Iniciamos la clase efectiva con una introducción, utilizando situaciones cotidianas para incorporar la idea de magnitud y posteriormente definirla. Escribimos esta definición a través del *chat de Meet,* ya que aún no habíamos comenzado a compartir pantalla. Continuamos preguntando a los alumnos qué otras magnitudes conocían, esta participación de los estudiantes fue importante porque incluso ahondaron en la definición. Una vez terminado el

<sup>12</sup> Un link es un elemento que establece un vínculo con otro recurso. En este caso, al hacer clic sobre él redireccionaba al encuentro de *Google Meet*

análisis de las respuestas por parte de ellos, presentamos algunos ejemplos de situaciones en donde no estaba involucrada una magnitud, ya que consideramos importante y necesario darlos para aclarar más la definición.

A continuación, para poder introducir el concepto de razón, utilizamos uno de los trabajos prácticos realizados con anterioridad, el cual fue el segundo Trabajo práctico de las Jornadas Interdisciplinarias de Integración de Saberes (JIIS)<sup>13</sup> (ver Figura 6), mostrando la relación que había entre las magnitudes que se encontraban presentes en esta actividad.

Matemática : "Turismo matemático en la ruta 40".

Continuando con nuestro viaje que comenzó en el 1 JIIS, presentar un trabajo final, explicando cómo llegaron a esos cálculos, para ello deben elaborar un circuito turístico con el objeto de diagramar como fue su viaje imaginario, escribiendo lugares que recorrieron, restaurant, hotel, precios que abonaron, km que recorrieron de una forma sintética, es decir lo trabajado en la primera jornada.

Existen muchas maneras de diagramar un viaje, lo pueden hacer adjuntando fotos, dibujos, collage, planilla Excel, mapas, videos, power point, etc.

A modo ilustrativo se envían ejemplos en donde pueden apreciar, cómo realizar sus producciones finales, con el objeto de contar por dónde viajaron de forma imaginaria, NO OLVIDANDO QUE LOS NÚMEROS DEBEN ESTAR SIEMPRE ACOMPAÑANDO EL CIRCUITO

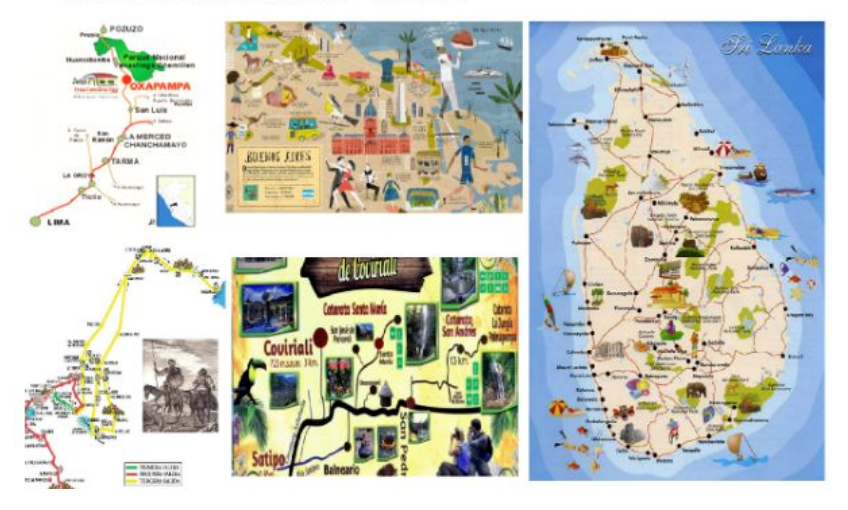

Figura 6: Segundo Trabajo práctico de las JIIS.

Continuamos dando la definición de razón, que también fue escrita en el *chat del Meet* y presentada en *ActivInspire* mientras un integrante del par compartía pantalla (ver Figura 7).

<sup>13</sup> Estas jornadas se realizan en el marco del plan de Nuevo Régimen Académico en el que participa la institución.

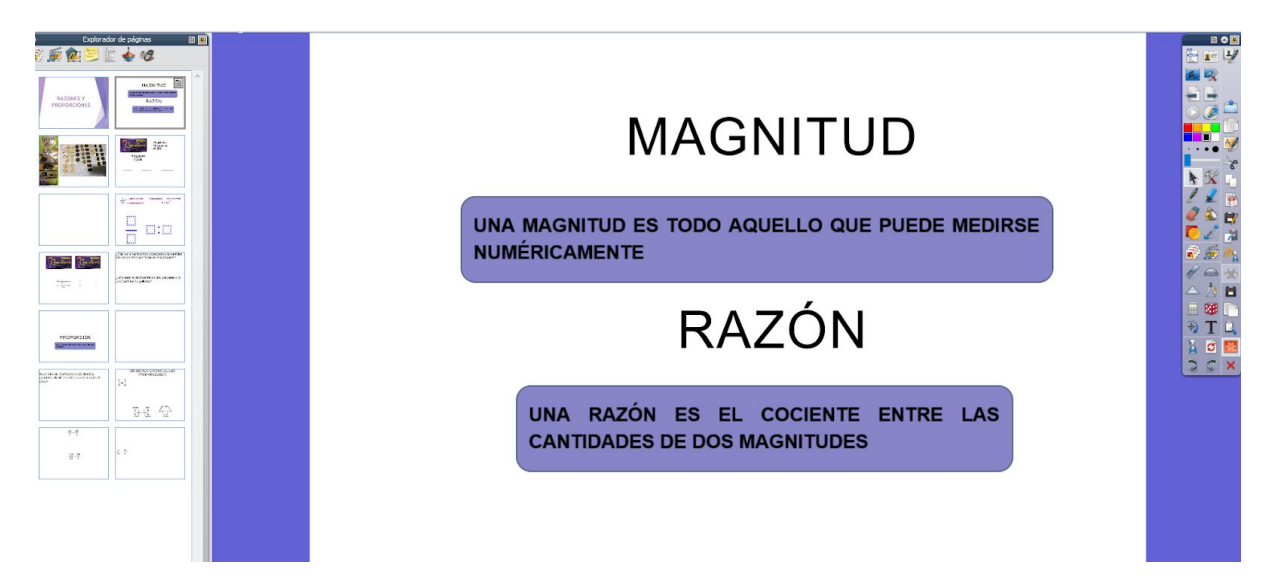

Figura 7: Definición de magnitud y razón presentada en *ActivInspire*.

Para afianzar esta definición introdujimos un ejemplo concreto, utilizando una situación que posiblemente algunos estudiantes hayan vivido en algún momento: que en un paquete de galletas haya predominado la variedad de galletas que no les gustan (ver Figura 8).

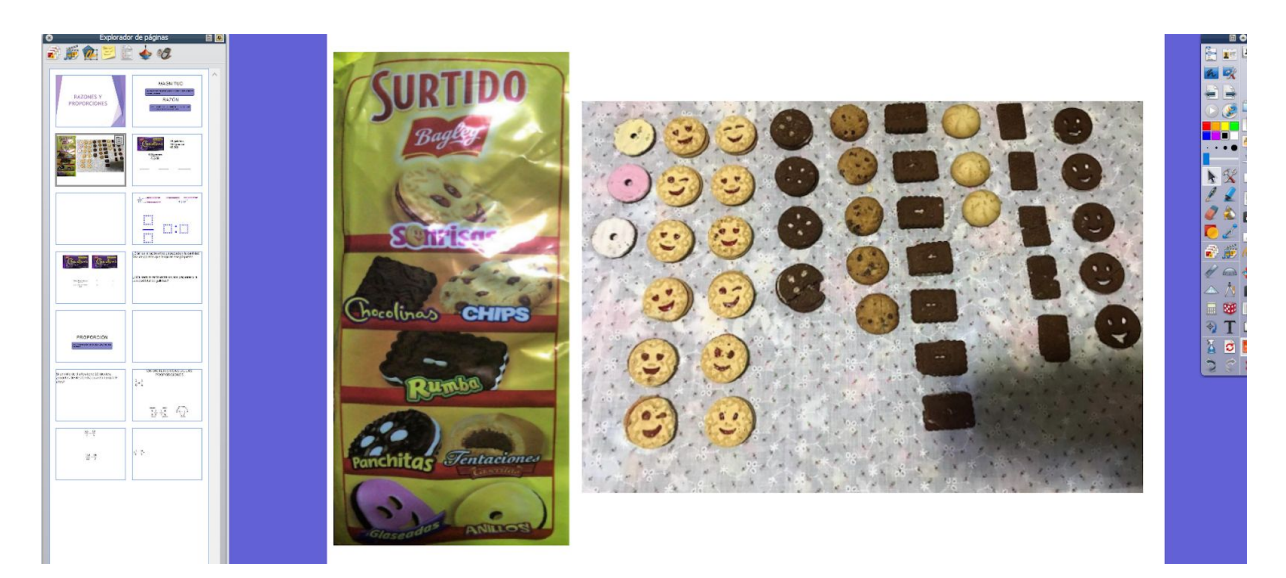

Figura 8: Paquete de galletas surtidas presentado en la pizarra digital.

Teniendo en pantalla la imagen del paquete y la cantidad de los diferentes tipos de galletas que este traía, iniciamos un relato de nuestra experiencia propia con la situación planteada; de esta forma establecimos una relación entre la cantidad de galletas que nos gustan y la cantidad de galletas que no nos gustan. Seguidamente usamos esto para mostrar cómo se escribe una razón según las variedades de galletas que elegimos utilizando distintos tipos de notaciones. Luego preguntamos a los alumnos cuáles eran las galletas que les gustaban y cuáles no, o les gustaban menos, con el fin de que pudieran armar las razones utilizando los distintos tipos de notación anteriormente mostrados. En esta parte hubo mucha participación de los estudiantes, tanto por chat como activando micrófono. Intentamos tomar la mayoría de respuestas que nos dieron para armar las razones (ver Figura 9).

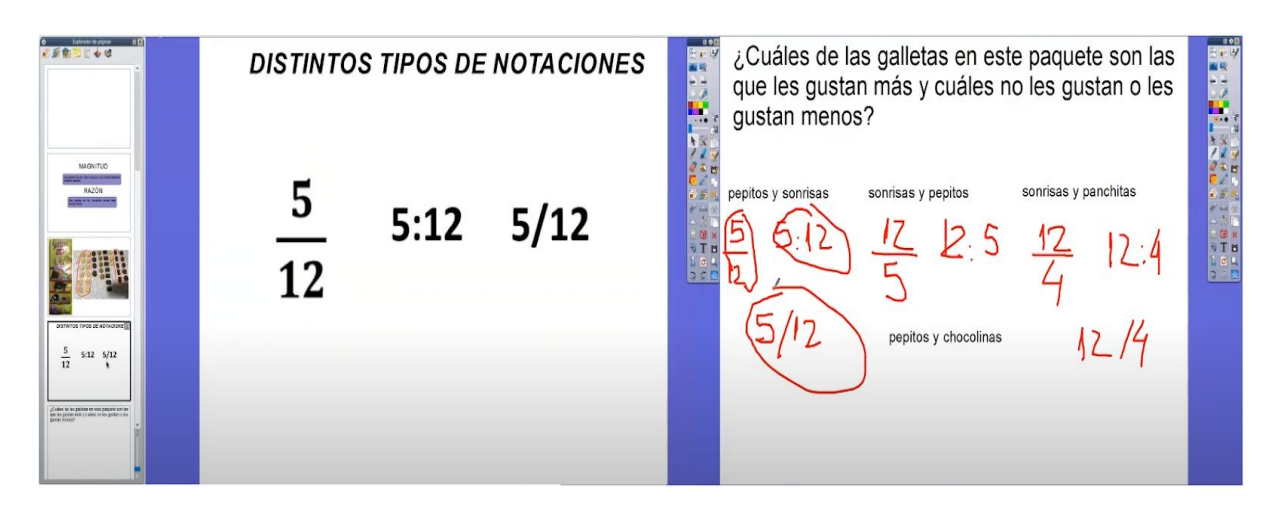

Figura 9: Distintos tipos de notación presentados en clase y razones propuestas por los estudiantes.

Siguiendo con la clase señalamos los elementos que componen una razón y retomamos un ejemplo mencionado anteriormente, para poder incorporar el concepto de simplificación que ya habían trabajado con la docente en los contenidos previos a las prácticas pero en este caso vinculado a la razón. Aprovechamos esta situación para dilucidar la información que nos proporciona una razón (ver Figura 10).

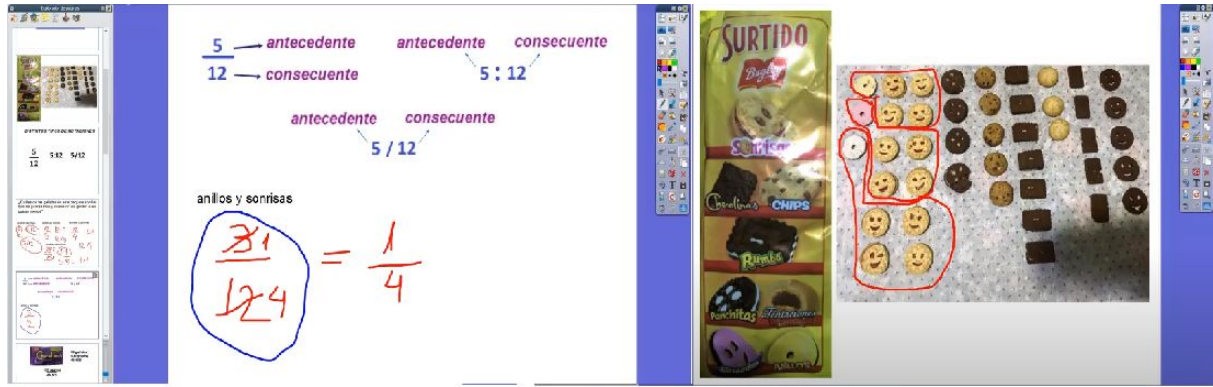

Figura 10: Elementos e información que provee una razón presentados en la pizarra digital.

Continuamos la clase con la incorporación de otro ejemplo, también cotidiano, con el fin de que los alumnos siguieran participando, afianzando así el concepto de razón. Una vez finalizado esto realizamos una aclaración, donde distinguimos una fracción y una razón, principalmente porque las razones admiten números racionales y porque en las razones relacionamos distintas magnitudes. En el transcurso de la clase pudimos advertir cómo algunos alumnos pensaban que razones y fracciones eran conceptos iguales, por ejemplo, un alumno leyó la razón  $\frac{5}{12}$  como "cinco doceavos"; a partir de esta diferenciación pudo comprender el significado de la razón  $\frac{5}{12}$  y que la misma se lee "cinco a doce".

En este momento de la clase nos encontramos listos para introducir el concepto de proporción. Para ello continuamos en el contexto desarrollado anteriormente dentro del encuentro (ejemplos con galletas), pero cambiando la consigna (ver Figura 11). Los estudiantes pudieron armar rápidamente las razones que pedía el problema y mediante el uso de la simplificación, hicimos notar cómo llegamos a "la igualdad de dos razones". Es así que seguidamente definimos una proporción, mostrando esta definición en la pizarra digital (ver Figura 12).

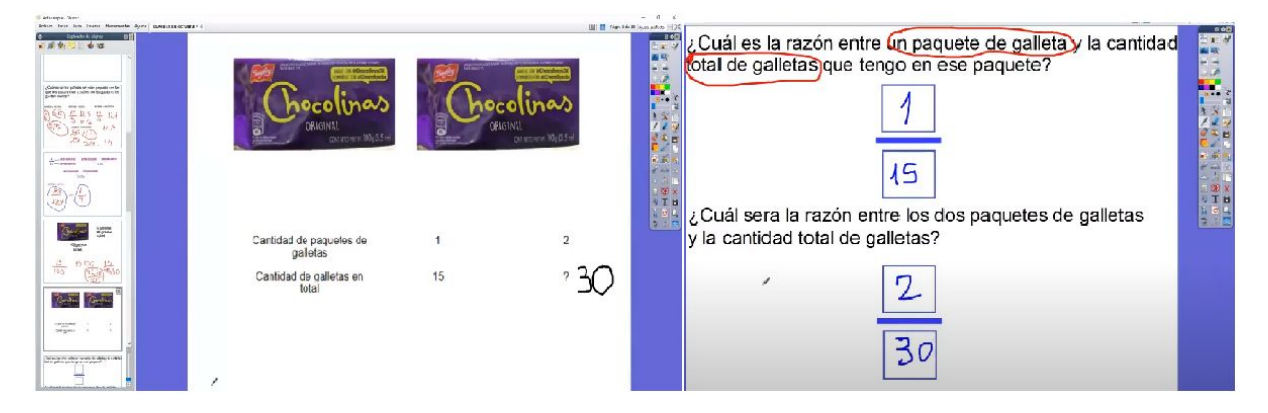

Figura 11: Ejemplo con galletas desarrollado en clase.

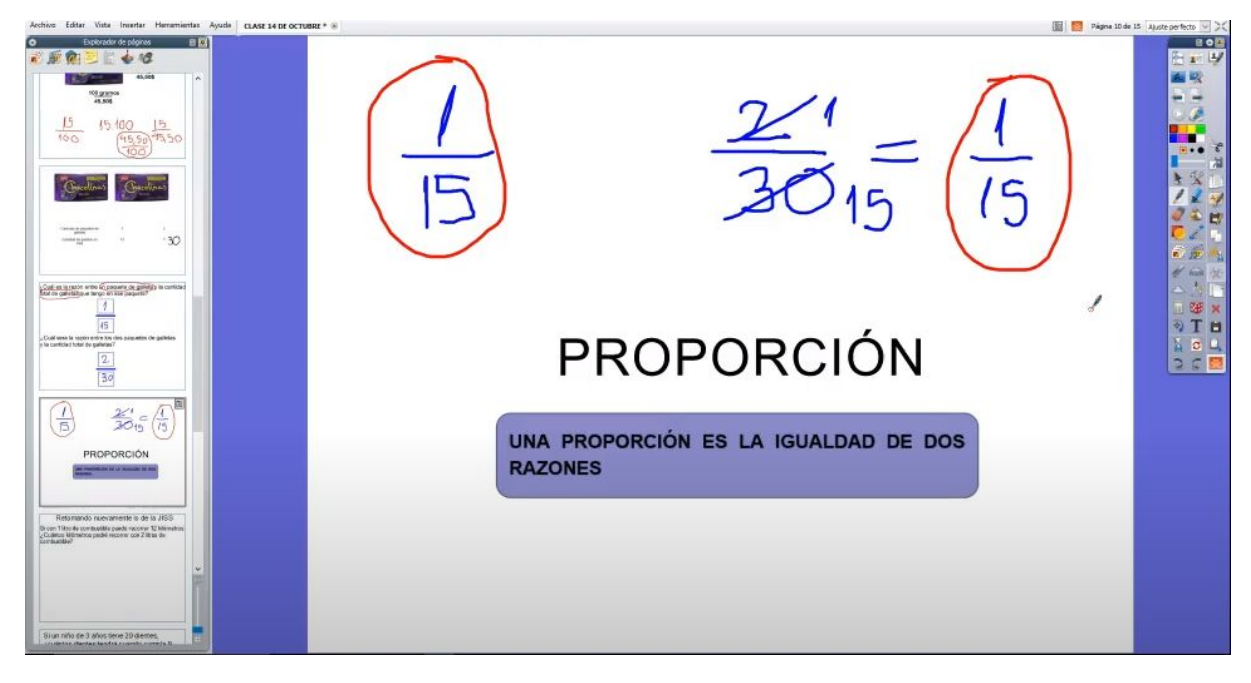

Figura 12: Igualdad de razones y definición de proporción.

Para continuar con la clase decidimos alejarnos de los ejemplos cotidianos e involucrarnos más con ejemplos estrictamente numéricos, con el objeto de mostrar situaciones de proporcionalidad, definir los elementos de una proporción y abrirnos caminos para presentar la propiedad fundamental de las proporciones (ver Figura 13).

En estos ejemplos mostramos que no siempre se puede simplificar, utilizamos también la calculadora para agilizar las cuentas.

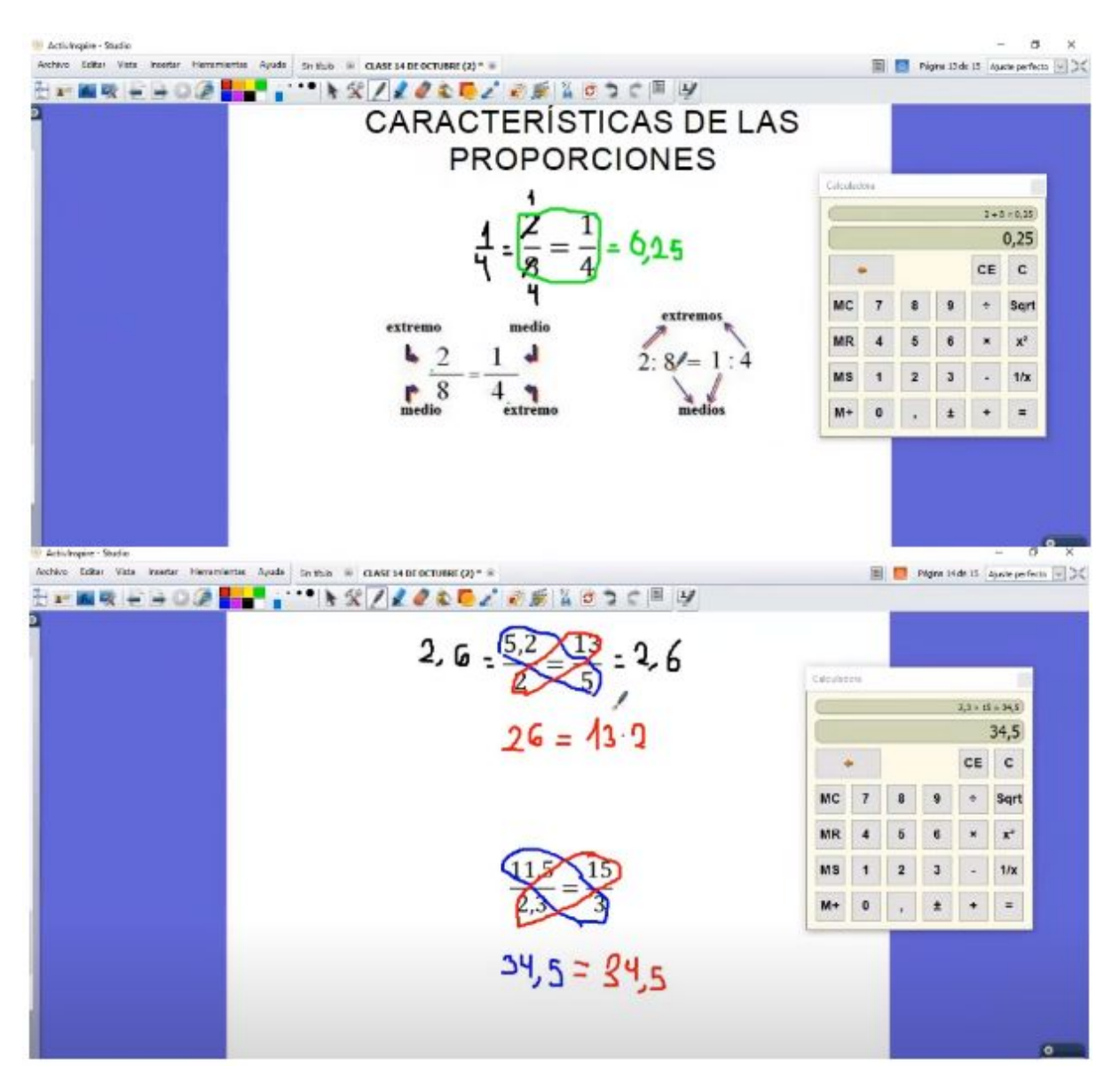

Figura 13: Ejemplos numéricos para corroborar existencia de proporcionalidad.

Una vez concluidos estos ejemplos numéricos definimos la propiedad fundamental de las proporciones, mientras la exhibimos en la pizarra digital. Luego nos adentramos en la resolución de un ejercicio donde buscamos que los alumnos pudieran darse cuenta que utilizando la propiedad fundamental de las proporciones es posible decir si existe o no una proporción (ver Figura 14).

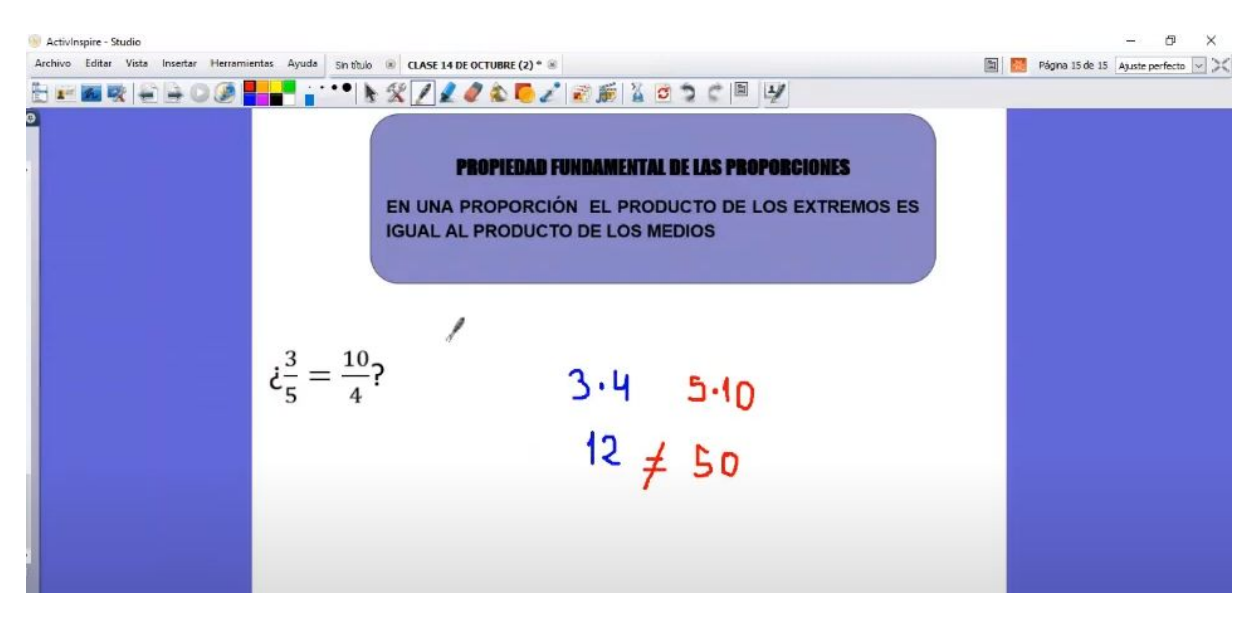

Figura 14: Ejercicio para decidir existencia o no de proporcionalidad.

Hacia el final del encuentro, resolvimos entre todos un problema que tenía que ver con las JIIS y que demostraba cómo utilizar la propiedad fundamental de las proporciones para encontrar el valor faltante (ver Figura 15).

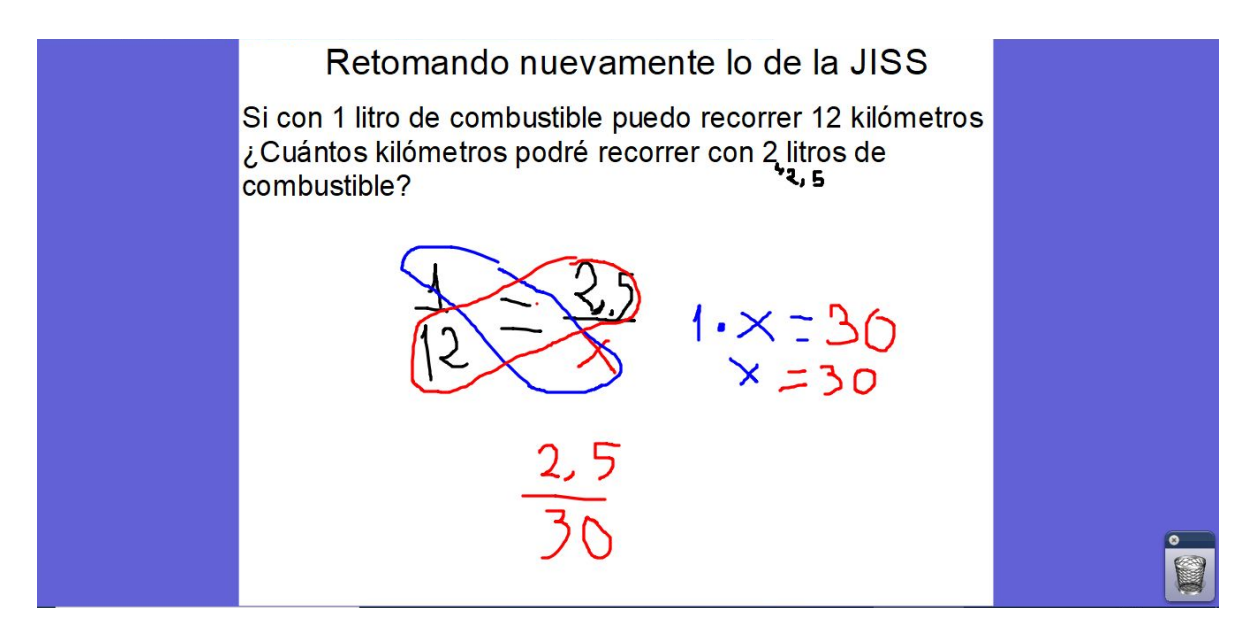

Figura 15: Propiedad fundamental de las proporciones presente en una situación problemática.

Finalmente presentamos el *Prezi* donde se encontraba "El Mundo Mágico de las Proporciones" que contenía nuestras actividades para los alumnos, culminando con un breve recorrido describiendo las partes que formaban este mundo.

#### Segundo encuentro de *Meet*

Teniendo en cuenta que en la primera clase los alumnos fueron muy puntuales a la hora de conectarse, decidimos enviar en esta ocasión 5 minutos antes el link del encuentro donde posteriormente también esperaríamos unos minutos a que se conecten los alumnos faltantes. Aclaramos que este día hubo cortes de luz por problemas climáticos en la ciudad de Córdoba, por lo que hubo menos concurrencia y algunos estudiantes nos anticiparon que no podrían conectarse.

Considerando la participación activa que hubo en el primer encuentro por parte de los estudiantes, decidimos iniciar la clase realizando un diálogo con ellos, para que pudieran contarnos qué les parecieron las actividades, si habían podido ver los videos que tenía cada temática, si podían darse cuenta cómo se presenta la proporcionalidad en los distintos ámbitos, cuáles habían sido las temáticas que más les habían gustado y las dificultades que tuvieron a la hora de realizar las actividades. Si bien en un principio los estudiantes presentes no se animaron a hablar, de a poco algunos fueron contando sus experiencias y fue muy gratificante para nosotros conocer sus opiniones.

Seguidamente compartimos la pizarra digital, donde previamente teníamos cargado el trabajo práctico para mayor comodidad, dado que nos permitía leer las actividades, analizarlas y discutir de forma conjunta las dificultades que los estudiantes presentaron. En esta parte de la clase, como los estudiantes no se animaban a contarnos sus dificultades, optamos por comentar los errores comunes que se habían hecho presentes en los trabajos prácticos entregados hasta el día de la fecha. Estas actividades fueron resueltas en forma conjunta y esto resultó súper provechoso, ya que algunos estudiantes comentaron cómo resolvieron ellos, o manifestaron entender partes que no habían entendido antes.

Finalizado esto, para empezar a dar un cierre al tema, les comentamos que en ciertas actividades aparecían en los enunciados las expresiones "proporcionalidad directa", "constante de proporcionalidad" y que esperábamos que en algún momento nos preguntaran qué era eso. Seguidamente introdujimos el concepto de variable, debido a que se utiliza en la definición de proporcionalidad directa. Luego, utilizando algunos de los ejemplos recuperados del primer encuentro de *Meet,* mostramos cómo se hacían presentes estas variables, esto nos sirvió para abrirnos camino a la introducción de la definición de proporcionalidad directa, donde también se incorporó el concepto de la constante de proporcionalidad (ver Figura 16).

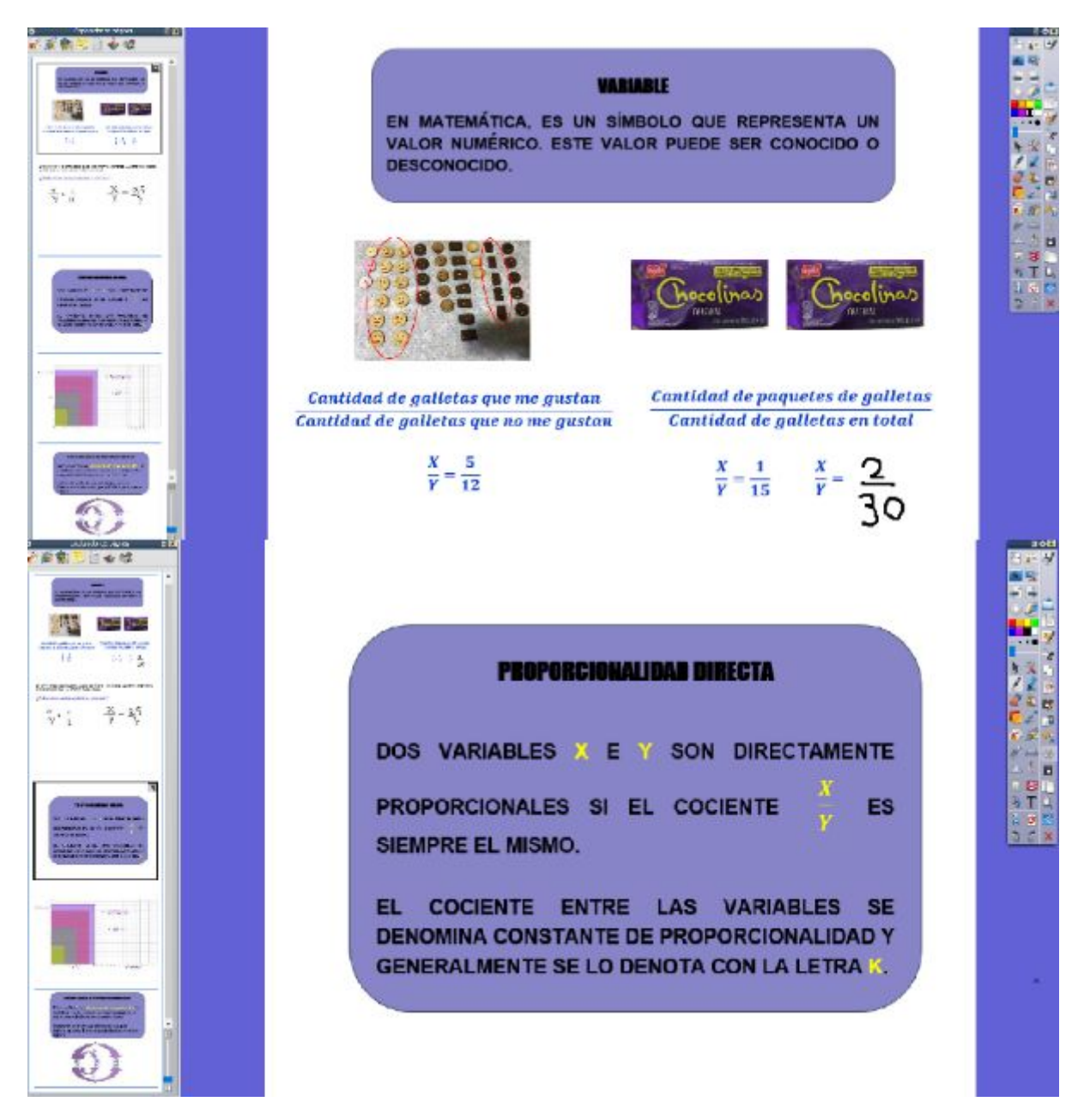

Figura 16: Presentación y análisis del concepto de variable para introducir proporcionalidad directa.

Para encaminarnos a las particularidades que cumple la proporcionalidad directa, les comentamos que hasta el momento habíamos visto cómo la proporcionalidad se encuentra presente en distintos ámbitos de la vida, pero que también sirve dentro de la propia matemática, por ejemplo para no "deformar" figuras. Decidimos utilizar un ejemplo geométrico teniendo en cuenta que después de nuestras prácticas la docente tenía planificado desarrollar un aspecto geométrico de la proporcionalidad (Thales).

Utilizamos una construcción previamente realizada en *GeoGebra* (ver Figura 17), donde mostramos diferentes rectángulos, en la que se podía apreciar la variación del ancho y el alto de la figura como la constante de proporcionalidad en todo momento. La finalidad de esto era que el propio alumno pudiera conjeturar, es decir notar que si el antecedente se duplica o triplica, el consecuente debe duplicarse o triplicarse, sucediendo lo mismo en el caso de la división. A través de la construcción de los rectángulos pudieron ver esta caracterización y finalmente lo enunciamos (ver Figura 18).

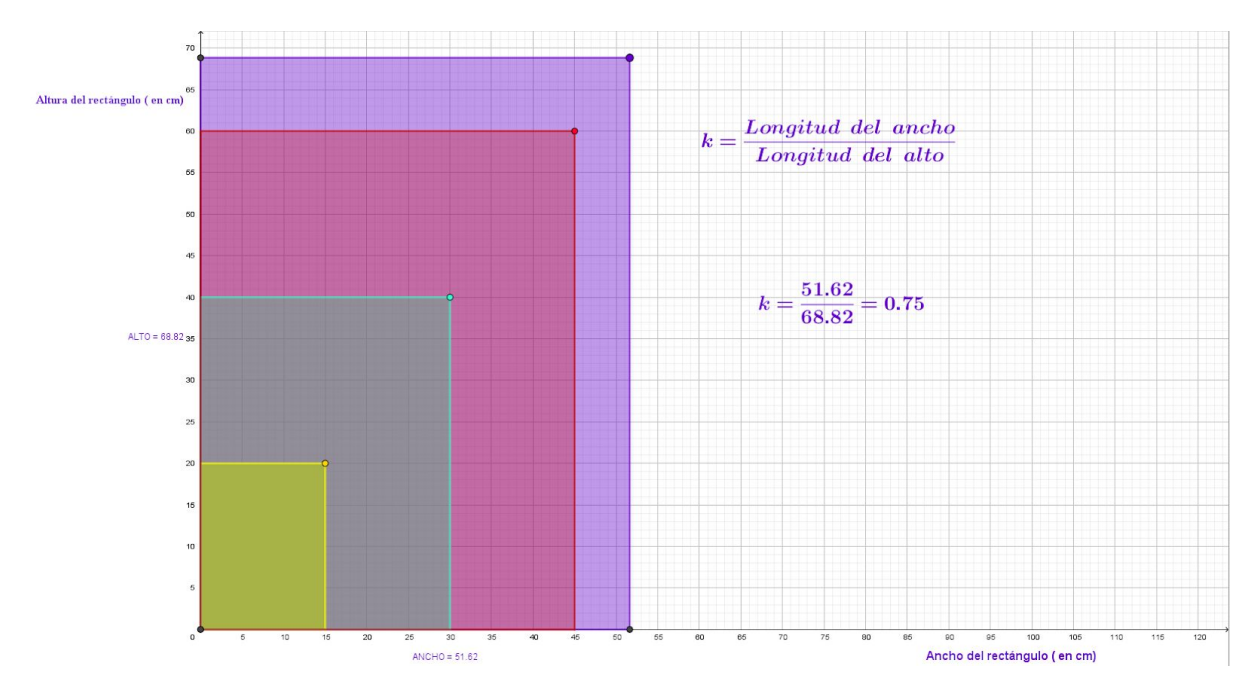

Figura 17: Construcción en *GeoGebra* para analizar en clases.

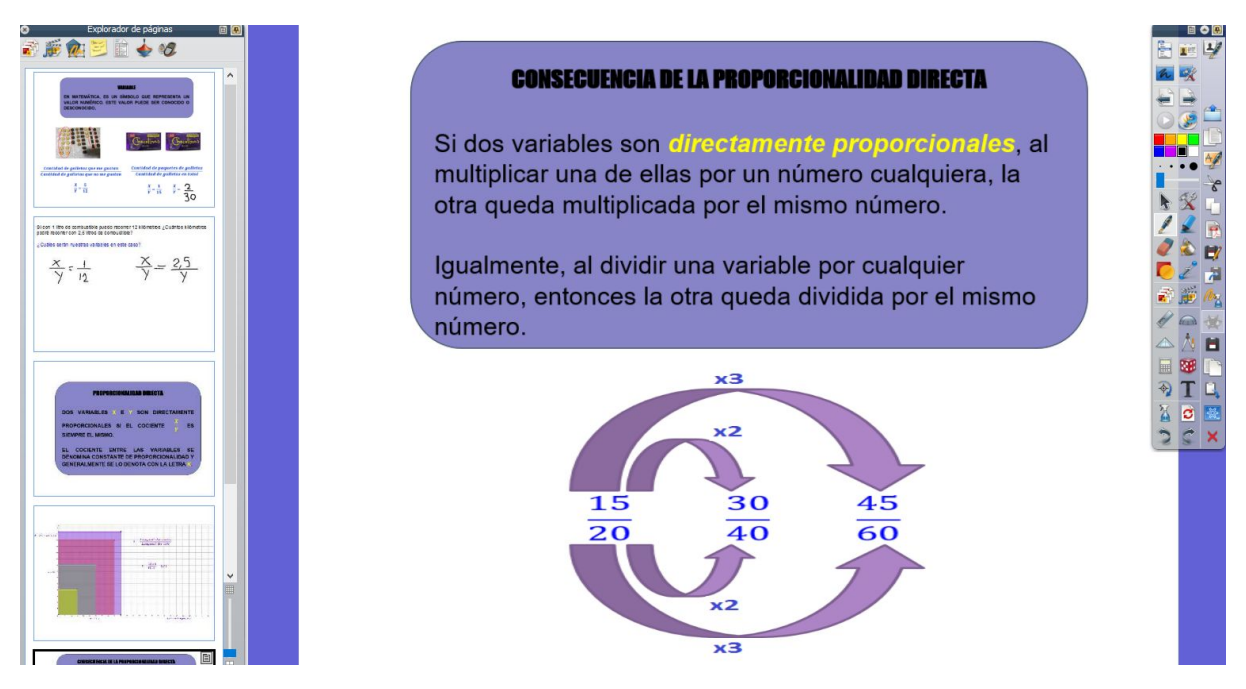

Figura 18: Característica de la proporcionalidad directa.

Luego nos tomamos unos minutos para agradecer el espacio brindado, la participación de los alumnos, y la cooperación de la docente a cargo, entre otras.

#### <span id="page-35-0"></span>**2.4.2 Modalidad asincrónica y comunicación con los estudiantes**

El trabajo asincrónico con los estudiantes durante esta etapa se realizó por *WhatsApp* y *Google Classroom*.

Tal como planificamos en el cronograma (Tabla 2), nos comunicamos de manera general con todo el curso (por el grupo de *WhastApp* y publicando en *Classroom*) enviando un archivo PDF con lo visto en el encuentro sincrónico y agregando una página con contenido que teníamos planeado dar pero finalmente no dimos<sup>14</sup> (ver Figura 19).

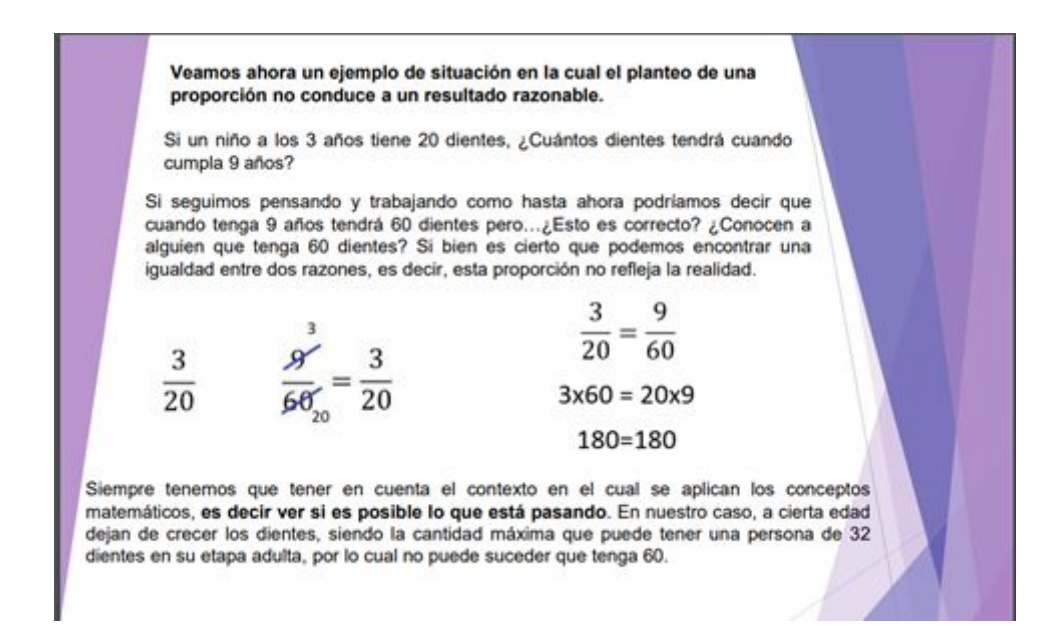

Figura 19: Análisis de no existencia de una proporción.

Cada vez que los estudiantes subían una parte de su trabajo, les hacíamos comentarios, señalando tanto lo que estaba correctamente resuelto como dando pistas para que pudieran revisar los errores para que puedan seguir pesando (ver Figura 20).

<sup>14</sup> Esto se decidió durante el desarrollo de la clase, ya que nos pareció más importante desarrollar bien la Propiedad fundamental de las proporciones

| Temptica 2: Naturaleza                 |                                                                                    |
|----------------------------------------|------------------------------------------------------------------------------------|
| 1161                                   | franco ramirez<br>Resolver :<br>21:17 29 oct.                                      |
| $\frac{1}{10} \times \frac{5}{100}$    | Lo realizado es correcto, falta<br>explicación de por qué justamente es<br>válido. |
| $1.200 - 200$<br>$40.5 = 200$          |                                                                                    |
| d) $\frac{1}{12} \times \frac{3}{316}$ |                                                                                    |
| $7.316 = 3.16$<br>$3.1,2 = 3.6$        |                                                                                    |

Figura 20: Corrección realizada en *Classroom*.

Estos comentarios eran privados, personalizados (sólo los podían ver los estudiantes a los que iban dirigidos y los docentes) y los realizábamos, si era posible, apenas nos enviaban un trabajo.

Algunos estudiantes manifestaron no poder ver esos comentarios (ver Figura 21), debido a que para acceder mediante el celular tenían que dirigirse a *Google Drive*.

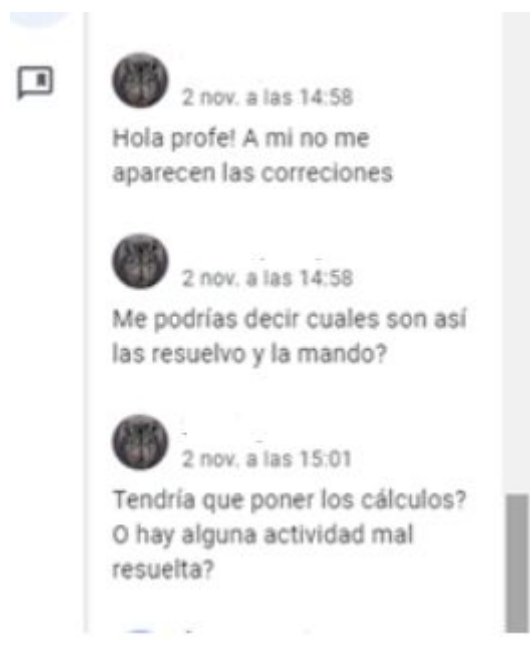

Figura 21: Chat de *Classroom.*

Así que apelamos a comentarios y correcciones por el chat (ver Figura 22), que también es privado, aunque no permite señalar puntualmente dónde se encuentra el error.

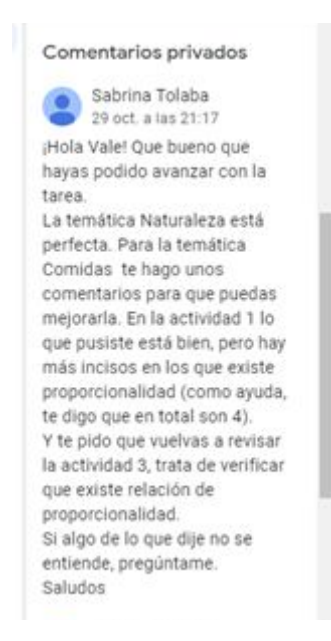

Figura 22: Comentario en chat de *Classroom*.

Por otra parte, algunos estudiantes se comunicaban por chat privado en *WhatsApp* con algún integrante del par pedagógico (ver Figura 23).

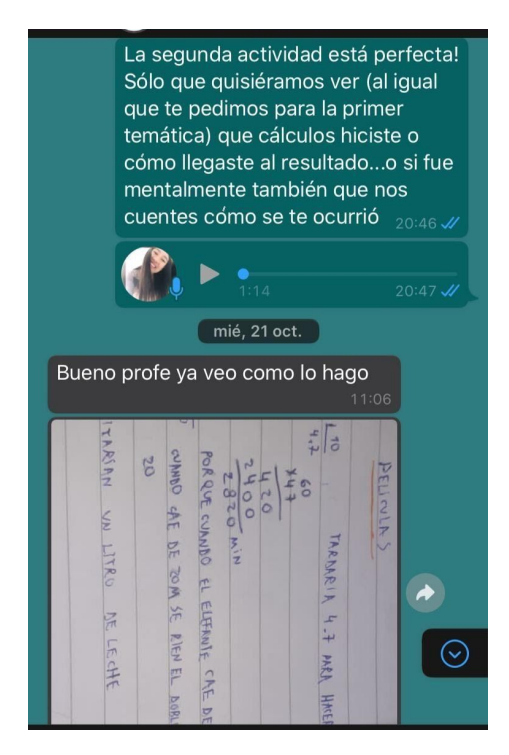

Figura 23: Conversación mediante chat de *WhatsApp.*

Este medio nos permitió enviar audios donde podíamos realizar una explicación más extensa y detallada; y recibir audios de los estudiantes donde desarrollaban sus ideas, comentando que les costaba pasarlas a lenguaje algebraico. Así, podíamos ayudarlos a plasmar sus ideas de un modo más personalizado.

Hasta el día 19/10 aún no habíamos recibido muchas tareas ni consultas. Mediante el grupo de *WhatsApp* enviamos el siguiente afiche, animando a los estudiantes a realizar consultas para avanzar con las actividades (ver Figura 24).

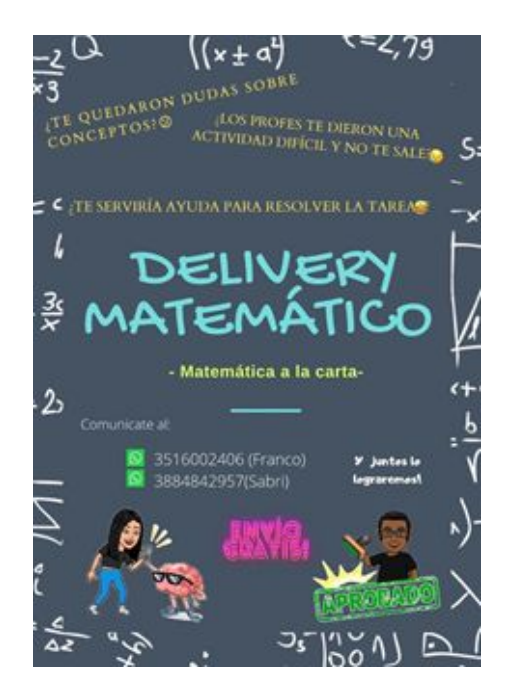

Figura 24: Afiche de presentación del Delivery Matemático.

Finalmente el 23/10 enviamos otra ayuda general para resolver las actividades, con un ejemplo incluido (ver Figura 25).

| Cómo resolver los problemas                                                                               |                                                                                                    |                                                                       |  |  |
|----------------------------------------------------------------------------------------------------|----------------------------------------------------------------------------------------------------|-----------------------------------------------------------------------|--|--|
| 1° Identifique las<br>magnitudes, las razones<br>correspondientes y su<br>relación de<br>proporcionalidad | 2° Recuerde que los<br>problemas pueden<br>resolverse de diferentes<br>formas ya sea utilizando<br>la Propiedad<br>Fundamental.<br>quiándose con tablas o<br>simplemente obteniendo<br>el valor de la unidad. | 3° Cada persona puede<br>elegir la mejor<br>estrategia para él o ella |  |  |

Figura 25: Ayuda para resolver problemas de proporcionalidad.

La recepción de tareas estaba planificada para la fecha 28/10 pero, a pedido de la docente a cargo del curso, fue extendida hasta el 30/10.

#### <span id="page-39-0"></span>**2.5 Reflexiones**

En este contexto particular, apostamos por garantizarles a los estudiantes el acceso al material. El recorte de contenidos respecto a la modalidad presencial fue muy grande, pero la situación lo ameritaba.

En estos tiempos todas las actividades se ven mediadas por tecnologías digitales, incluso el leer la consigna de una tarea o una definición, por ello "Es necesario que los alumnos tengan una "alfabetización tecnológica" en las escuelas, integrando dicha tecnología en actividades esenciales tales como: leer, escribir, comprender textos, interpretar gráficos, contar, desarrollar nociones espaciales, etc." (Villarreal, 2013, p. 98).

Desafortunadamente, en las escuelas no se había producido una alfabetización tecnológica y esto fue muy de repente. Por ello también apelamos a una propuesta visualmente atractiva incluso a la hora de dar definiciones, para llamar la atención de los estudiantes y que se interesen por leerlas.

En cuanto al uso de tecnologías digitales, consideramos que no tuvimos muchas dificultades. Conocíamos varios recursos y exploramos muchos otros para ver cuál nos ofrecía la mejor manera de llevar adelante la propuesta de prácticas. Antes de las clases sincrónicas tuvimos que practicar cómo presentar los materiales, cómo continuar la clase en caso de que a uno de nosotros se le interrumpiera el servicio de internet, cómo manejar la pizarra digital, cómo intentar hacer números legibles con el pad o teclado, etc.

Tuvimos muchas incertidumbres, pero la principal fue cómo gestionar la clase sin poder ver las expresiones de los estudiantes y sin poder ver lo que estaba pasando del otro lado de la pantalla. Como mencionaba Dussel en el conversatorio antes referido (Sección 2.3.3), "en un aula pasan ciertas cosas que no pasan en la pantalla" y "hay que tratar de hacer la escuela por otros medios".

#### <span id="page-40-0"></span>**3. La evaluación de los aprendizajes en contextos virtuales**

#### <span id="page-40-1"></span>**3.1 Decisiones de acreditación por parte de la provincia e institución**

La pandemia, la virtualidad y la distancia presentaron un desafío a la hora de evaluar a los estudiantes. Se debe tener en cuenta que una política de evaluación educativa en la situación actual no puede dejar de acatar las transformaciones acontecidas en el diseño y desarrollo de los procesos de enseñanza y de aprendizaje; como así también el aumento de las desigualdades educativas. Evaluar de forma habitual, como en la presencialidad, era algo imposible de realizar.

Desde el Consejo Federal de Educación se ha emitido la Resolución 368/20 que, entre otras cosas, plantea que se requiere más que nunca la implementación de herramientas, modos, tiempos y formatos de evaluación variados y adecuados no sólo al tipo de aprendizaje, sino también a las condiciones propias de cada una de las formas de transitar la escolaridad en estos contextos.

Frente a esto, el Ministerio de Educación de la Provincia de Córdoba, a través de la Resolución 343/20, ha resuelto que se deben tener en cuenta los aprendizajes prioritarios de cada grado que los estudiantes estén transitando y que sus avances deben ser informados a través de una evaluación formativa. Sobre la Acreditación y Promoción se destaca que:

> **INSTANCIAS DE ACREDITACIÓN:** Las instancias de Art.  $6^\circ$ . acreditación se organizarán atendiendo a los aprendizajes priorizados, sean estos por asignaturas o proyectos integrados, en este último caso la acreditación se realizará en relación a dicha integración. Podrán utilizarse distintas herramientas y estrategias evaluativas: presentación de trabajos escritos con o sin defensa oral, resolución de situaciones problemáticas, elaboración de un proyecto, exámenes orales virtuales u otros que se consideren adecuados a los fines de relevar de manera confiable los niveles de logros alcanzados, los que serán valorados con la escala que se aplica para el nivel, acompañada por la evaluación formativa que se realizó en el transcurso del año escolar.

> > Figura 26: Artículo de la resolución 343/20.

Y en cuanto a la valoración para el informe de progreso, se utilizarán: Satisfactorio, Muy satisfactoria o Escasamente satisfactorio.

Por parte de la institución donde realizamos nuestras prácticas, como se mencionó anteriormente, se elaboró una lista de contenidos prioritarios para desarrollar a lo largo del año, procurando realizar un trabajo práctico por contenido prioritario. Inicialmente se asignaban notas numéricas a los trabajos prácticos pero con el tiempo las autoridades de la institución acordaron que cesara esto para que los docentes se enfocaran en el proceso de aprendizaje de los alumnos. No hay una evaluación sumativa, sino que se utilizan los trabajos prácticos para acreditar los saberes de los estudiantes.

La docente a cargo de la institución calificaba los trabajos prácticos numéricamente. En una entrevista expresó que lo continúa haciendo por si en algún momento le piden dar cuenta de estas notas. Los estudiantes no pueden ver estas notas (y tampoco saben de la existencia de las mismas) ya que como valoraciones a sus trabajos reciben los estados de Aprobado y En proceso según corresponda.

#### <span id="page-41-0"></span>**3.2 Estrategias de evaluación llevadas a cabo en las prácticas**

En nuestras prácticas no hubo posibilidad de realizar distintos tipos de evaluaciones (diagnóstica, formativa y sumativa) tal como plantean Gvirtz y Palamidessi (1998), debido a la escasez del tiempo para las prácticas y el contexto en que se realizaron.

Se planeó hacer una evaluación continua, teniendo presente el Programa Nuevo Régimen Académico para la Escuela Secundaria (Resolución N° 188. Ministerio de Educación de la Provincia de Córdoba. 2018) en el cual está inscripta la institución y del cual resaltamos:

"Resulta inadecuado simplificar una decisión de vital importancia para la trayectoria escolar de los jóvenes a una cuestión de operaciones con cantidades que representan momentos particulares y no el desarrollo completo de un proceso."  $(p. 10)$ 

"La calificación que el estudiante obtiene en cada periodo o año escolar no debe limitarse a una operación cuantitativa basada en el promedio aritmético, sino remitirse a una evaluación en proceso de aprendizaje con una mirada integral, no parcializada, y conformada por diferentes instrumentos, ya que la variedad de los mismos y de las situaciones de evaluación facilita mejores condiciones de validez y confiabilidad." (p. 14)

En relación con lo dispuesto en el Diseño Curricular ENCUADRE GENERAL de la Educación Secundaria de la Provincia de Córdoba (2011), destacamos:

"Que el sentido de la evaluación ha de fundarse en el seguimiento de los logros progresivos de los estudiantes y no en la mera comprobación (o sanción) de sus obstáculos, dificultades y/o fracasos. Sólo así será posible asumir el proceso de enseñanza y de aprendizaje como instancia para el desarrollo de las potencialidades de los sujetos." (p. 21)

Teniendo en cuenta lo anteriormente citado, realizamos una evaluación formativa en la cual tuvimos en cuenta no solo "la versión final", sino que nos enfocamos en la participación y progreso de los estudiantes tanto en la modalidad sincrónica como asincrónica, como así también en la entrega del trabajo práctico en el tiempo establecido. Una finalidad de esta evaluación era obtener información acerca de las dificultades que presentaran y en qué situación se encontraban los estudiantes con respecto al conocimiento matemático. En función de los resultados obtenidos fuimos decidiendo si era necesario realizar modificaciones en nuestra planificación, planteando actividades alternativas para reforzar los aprendizajes que esperábamos concretar. La realización de esta evaluación continua nos permitió resolver, en el segundo *Meet*, dudas comunes.

Mencionamos que la docente a cargo del curso de prácticas nos pidió que calificáramos numéricamente a los estudiantes. Para poder llevar un registro y finalmente calificar a los estudiantes armamos la siguiente rúbrica<sup>15</sup> (ver Tabla 3) con sus respectivos puntajes (ver Tabla 4)

<sup>15</sup> "La rúbrica o matriz de valoración es un instrumento que permite evaluar aprendizajes, contenidos y/o capacidades logrados por el estudiante en la realización de una tarea. Para elaborar una rúbrica se debe tener en cuenta: aspectos seleccionados para evaluar; indicadores utilizados para evaluar esos aspectos y la escala de calificación (valoración), ubicados en una tabla." (Ministerio de Educación de la Provincia de Córdoba, 2015, p. 7)

| Nombre:                                                                                                    |                                                                                                    |                                                                                                    | Puntaje:                                                                                                    |                                                                                                    |  |
|----------------------------------------------------------------------------------------------------|----------------------------------------------------------------------------------------------------|----------------------------------------------------------------------------------------------------|----------------------------------------------------------------------------------------------------|----------------------------------------------------------------------------------------------------|--|
| Criterios                                                                                                    | Niveles de desempeño                                                                                                    |                                                                                                    |                                                                                                    |                                                                                                    |  |
|                                                                                                    | Justo                                                                                                    | Aceptable                                                                                                    | <b>Bueno</b>                                                                                                    | <b>Muy Bueno</b>                                                                                                    |  |
| Presentación, orden y<br>organización.<br>(1,6p)                                                                                                    | El trabajo se ve<br>descuidado y<br>desorganizado. Es<br>difícil saber que<br>información está<br>relacionada.                                                                                                    | El trabajo es<br>presentado de una<br>manera organizada<br>pero en algunas<br>partes es difícil de<br>leer                                                                                                    | El trabajo es<br>presentado de una<br>manera ordenada v<br>organizada que es por<br>lo general fácil de leer.                                                                                                    | El trabajo es presentado<br>de una manera<br>ordenada, clara v<br>organizada que es fácil<br>de leer                                                                                          |  |
| Actitud<br>(1,2p)                                                                                                    | Casi no ha<br>mostrado interés ni<br>motivación.                                                                                                    | No se ha mostrado<br>un alto grado de<br>interés ni motivación.                                                                                                    | No se ha mostrado un<br>alto grado de<br>motivación, aunque se<br>mostró un interés<br>positivo en todo<br>momento                                                                                                    | El interés ha sido<br>positivo. El alumno ha<br>estado motivado en todo<br>momento                                                                                                    |  |
| Reconocer las razones e<br>identificar la existencia<br>de proporcionalidad.<br>hacer uso de la<br><b>Propiedad Fundamental</b><br>de las proporciones.<br>(2.4p) | No reconoce<br>razones<br>no identifica la<br>existencia de<br>proporcionalidad.<br>por lo cual no puede<br>utilizar la propiedad<br>fundamental, pero a<br>veces usa otras<br>estrategias en<br>algunas actividades. | Reconoce algunas<br>razones, pero no<br>identifica la<br>existencia de<br>proporcionalidad, por<br>lo cual no puede<br>utilizar la propiedad<br>fundamental, pero a<br>veces usa otras<br>estrategias en<br>algunas actividades. | Reconoce<br>correctamente la<br>mayoría de las<br>razones, e identifica<br>algunas las relaciones<br>de proporcionalidad<br>No utiliza la propiedad<br>fundamental, pero<br>realiza otras<br>estrategias para<br>resolver las<br>actividades. | Reconoce correctamente<br>todas las razones e<br>identifica casi todas las<br>relaciones de<br>proporcionalidad<br>Utiliza la propiedad<br>fundamental en la<br>mayoría de las<br>actividades |  |
| Explicación de los<br>conceptos matemáticos<br>de proporcionalidad.<br>(2,4p)                                                                                     | La explicación<br>demuestra un<br>entendimiento muy<br>limitado de los<br>conceptos de<br>proporcionalidad<br>necesarios para<br>resolver problemas.<br>o no está escrita.                                            | La explicación<br>demuestra algún<br>entendimiento de los<br>conceptos<br>matemáticos de<br>proporcionalidad<br>necesarios para<br>resolver los<br>problemas.                                                                    | La explicación<br>demuestra<br>entendimiento<br>sustancial de los<br>conceptos<br>matemáticos de<br>proporcionalidad<br>usados para resolver<br>los problemas.                                                                                | La explicación demuestra<br>completo entendimiento<br>de los conceptos<br>matemáticos de<br>proporcionalidad usados<br>para resolver los<br>problemas.                                        |  |
| Respuestas y cálculos<br>de las actividades<br>(2,4p)                                                                                                    | No realiza cálculos<br>y algunas<br>respuestas son<br>correctas                                                                                                    | Realiza unos pocos<br>cálculos y algunas<br>respuestas son<br>correctas.                                                                                                    | Algunas actividades<br>tienen sus cálculos<br>correspondientes y la<br>mayoría de las<br>respuestas son<br>correctas                                                                                                    | La mayoría de las<br>actividades tienen sus<br>cálculos y todas las<br>respuestas son<br>correctas.                                                                                           |  |

Tabla 3: Rúbrica para la evaluación..

| <b>Puntaje Total</b> | Justo | Aceptable | Bueno | Muy bueno |
|----------------------|-------|-----------|-------|-----------|
| 1,2p                 | 0,3   | 0,6       | 0.9   |           |
| 1,6p                 | 0.4   | 0.8       | 1.2   | 1.6       |
| 2,4p                 | 0,6   | 1.2       | 1.8   | 2,4       |

Tabla 4: Distribución de puntaje de la rúbrica.

Esta rúbrica tuvo en un principio el objetivo de poder darles un archivo de retroalimentación a los estudiantes, para que pudieran observar y reflexionar sobre el nivel de aprendizaje en el que se encontraban, sus logros y dificultades. Finalmente esto no fue posible, ya que no contábamos con los medios para realizarlo: por un lado, el chat privado de *Classroom* no admite la subida de archivos ni de imágenes, mientras que, por otro lado, no todos los estudiantes nos habían escrito por chat privado de *WhatsApp*, así que no pudimos terminar de relacionar nombres con números de teléfono, y al ser una devolución personal no consideramos pertinente enviar todas las rúbricas por el grupo de *WhatsApp*. Lo que sí pudimos hacer, es enviarle las rúbricas a la docente a cargo del curso, para que tenga conocimiento de la condición de los estudiantes.

En términos de porcentajes, en cuanto a la entrega de trabajos logramos los siguientes resultados:

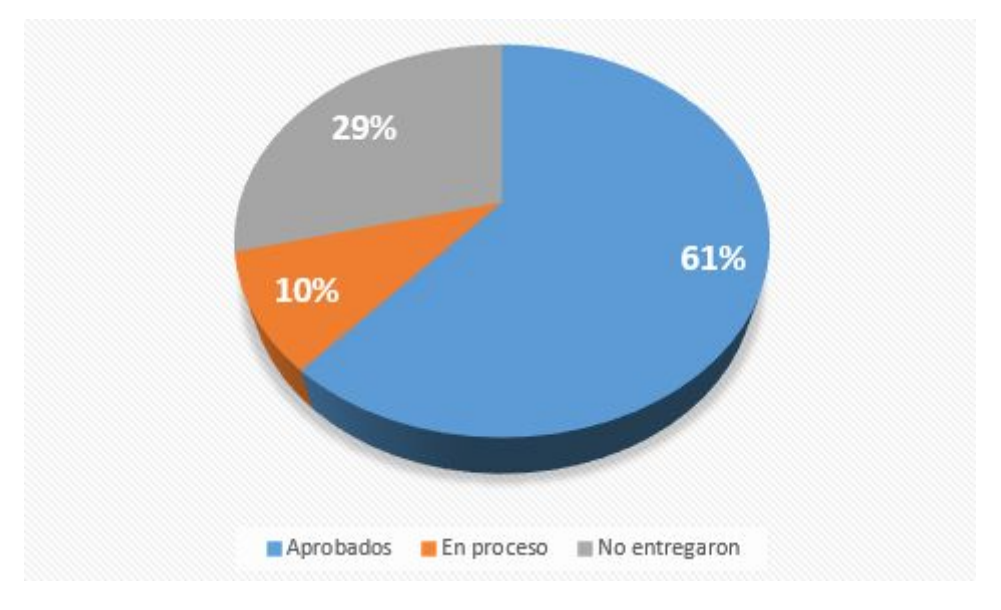

Figura 27: Desempeño de los estudiantes.

Creemos que tuvimos una respuesta positiva, y que realizar una evaluación formativa permitió tener una mayor cantidad de aprobados. Valoramos que el porcentaje de los estudiantes que entregaron el trabajo fue muy alto.

#### <span id="page-45-0"></span>**4. Reflexiones finales**

En general, siendo reflexivos sobre nuestras prácticas, consideramos que hubo muchas instancias que significaron grandes desafíos para nosotros. Primeramente, esta situación de virtualidad, en la que a los docentes se les sumaron muchas tareas más y se tuvieron que repensar todas las prácticas educativas intentando adaptarse al contexto. También dudas y miedos sobre el tema a desarrollar: razones y proporciones, debido a que no era un tema donde nos sintiéramos del todo seguros dada la complejidad del contenido. Fue tarea difícil comenzar a seleccionar, organizar, secuenciar, los contenidos a trabajar y empezar a diseñar estrategias que llevaran a los estudiantes a aprender los conceptos. Tuvimos que recurrir a mucha bibliografía, investigaciones, estudios sobre el tema para tomar mejores decisiones.

Esto tomando también en consideración que queríamos que en la clase los estudiantes tuvieran un rol participativo y no que fuera una mera exposición por parte de nosotros. Asimismo, quisimos realizar puestas en común colectivas y darles la suficiente importancia que merecen como forma de aprendizaje.

Consideramos que al enseñar se debe tratar de poner ese aprendizaje en relación a la realidad que nos rodea, así es que buscábamos diseñar actividades en un ambiente de realidad o semirrealidad, para que los alumnos le encontraran un sentido a lo aprendido.

Es válido también, analizar la construcción de planificaciones y ejecución de las mismas, pues nos resultó una tarea difícil crear guiones conjeturales ya que solo una vez realizamos un trabajo de este estilo; imaginar qué podía suceder e hipotetizar una clase concreta con alumnos concretos para poder tomar decisiones anticipadas y prever las acciones que podrían llevarse a cabo en la clase no era de lo más sencillo, más aún cuando no sabíamos si los estudiantes iban a conectarse al encuentro. Debemos decir que en varias oportunidades tener estos guiones fue esencial, ya que pudimos responder de manera rápida a las inquietudes de los estudiantes; sin embargo, eso no aseguraba que no surjan imprevistos (como sucedió en el primer encuentro).

Respecto a nuestro trabajo como par pedagógico, fue muy significativo y crucial, nos sirvió para aprender de las capacidades de cada uno y unir fuerzas para enfrentar los desafíos que se nos presentaban. Además, sabemos que la labor docente requiere saber trabajar en equipo, así es que hemos aprendido mucho acerca de esta aptitud, más aún considerando que dimos las clases juntos. Aprendimos a complementarnos aprovechando tanto similitudes

como diferencias de nuestro desempeño en las tareas docentes que desarrollábamos, como diseño y rediseño de las actividades, desarrollo y gestión de las clases, análisis de las producciones de los alumnos y evaluación, entre otras. Cabe destacar que un enorme desafío en este trabajo colaborativo fue el no poder reunirnos de manera presencial, y encontrarnos de manera virtual no siempre era posible.

Todos estos desafíos y la superación de ellos, fueron sin duda un gran aprendizaje, las prácticas nos permitieron reflexionar acerca de la complejidad de la tarea docente; también notamos que hay cosas que no cambiaron respecto a la educación presencial, como por ejemplo el hecho de que el trabajo del profesor comienza mucho antes de dar una clase (en nuestro caso por *Meet*) y continúa mucho después. Habíamos planificado con mucha anticipación los encuentros y actividades a desarrollar, luego de cada encuentro hacíamos un análisis crítico y reflexivo de nuestro trabajo, esto se realizaba junto a la docente supervisora que, durante todas las prácticas, supo guiarnos procurando mejorar nuestra manera de enseñar.

Esta etapa final refleja la inclusión de todos los contenidos aprendidos a lo largo de nuestra carrera que nos forma como futuros docentes, primordialmente con Metodología y Práctica de la Enseñanza, pues este informe está condicionado por un trabajo previo durante todo el año.

También podemos decir que este trayecto nos sirvió para adquirir destrezas profesionales para la enseñanza y para acompañar el aprendizaje de la matemática de otros, para involucrarnos en el ambiente educativo, por más que no hayamos ingresado físicamente a una institución. Fue la primera vez que interactuamos con tantos alumnos, su participación y producciones siempre enriquecieron nuestras concepciones sobre la matemática y el aprendizaje. En este sentido, nuestras prácticas fueron muy importantes, ya que pudimos desempeñarnos específicamente en lo que elegimos como vocación profesional.

Queremos mencionar que a pesar de todas las incertidumbres, realizar las prácticas nos resultó sumamente gratificante, pudimos romper con los miedos que nos abrumaban desde el primer día que se empezaron a dictar las clases virtualmente, y también desde que nos presentaron el cronograma tan ajustado al que debíamos atenernos. Si bien debimos sortear varios obstáculos, creemos que pudimos culminar esta primera experiencia con éxito. Nos queda como desafío a futuro, aprender a desenvolvernos frente a un aula llena de estudiantes.

Por último, no menos importante, nos sirvió mucho el visualizarnos a nosotros mismos como futuros docentes, reflexionando acerca de nuestras fortalezas, sobre qué debemos mejorar y qué podemos destacar. En este caso queremos resaltar que a pesar de que los estudiantes no contaban con muchos recursos, pudimos llevar a cabo una experiencia de enseñanza distinta para ellos, por lo cual nos animamos a afirmar que con poco también se puede. Sabemos que esto recién empieza, que si queremos enseñar nunca debemos dejar de aprender, ya sea de nuestros alumnos, de nuestros colegas o incluso de nosotros mismos. Debemos también luchar por transformar poco a poco a la educación para que los estudiantes se involucren cada vez más. Creemos que una buena educación es fundamental para crear una mejor sociedad, que ser un buen docente es una tarea muy compleja y para desempeñarnos debemos mantenernos comprometidos con la profesión.

## <span id="page-48-0"></span>**5. Referencias**

Ausubel D., Novak J.D., Hanesian H. (1986). *Psicología Educativa: Un punto de vista cognoscitivo*. México: Trillas

Avolio de Cols, S. (1977)*. Conducción del aprendizaje.* Buenos Aires, Argentina: Marymar.

Bombini, G. (2002). *Prácticas docentes y escritura: hipótesis y experiencias en torno a una relación productiva*. Documento presentado en el Congreso de "prácticas docentes" de la Facultad de Filosofía y Humanidades, Universidad Nacional de Córdoba. Córdoba, Argentina.

Goméz, C. (1998). Números racionales y razonamiento proporcional: una propuesta curricular basada en los estándares del NCTM. *Revista EMA*, *3*(2), 112-133.

Gvirtz, S.; Palamidessi, M. (1998*). El ABC de la tarea docente: currículum y enseñanza*. Buenos Aires : Aique

Litwin, E. (2018*). El oficio de enseñar: Condiciones y contextos*. Ciudad Autónoma de Buenos Aires, Argentina: Paidós.

Ministerio de Educación de la Provincia de Córdoba (2011). *Diseño Curricular para el Nivel Medio de la Educación Secundaria, 2011-2020.* Gobierno de la Provincia de Córdoba.

Ministerio de Educación de la Provincia de Córdoba (2015). *Matemática: Evaluar para conocer los saberes de nuestros estudiantes en el marco del desarrollo de capacidades fundamentales*. Serie Mejora en los Aprendizajes de Lengua, Matemática y Ciencias. Fascículo 16.

Ministerio de Educación de la Provincia de Córdoba (2018). *Resolución N°188 Programa Nuevo Régimen Académico para la Escuela Secundaria de la Provincia de Córdoba.*

Ministerio de Educación de la Provincia de Córdoba (2020). *Resolución N° 343/20.*

Ministerio de Educación de la Nación (2020). *Resolución N° 188/20.*

Ponte, J. P. (2005). Gestão curricular em Matemática. En Grupo de Trabalho de Investigação (Ed.), *O professor e o desenvolvimento curricular* (pp. 11-34). Lisboa: APM.

Skovsmose, O. (2000) Escenarios de investigación. *Revista EMA*, 6(1), 3-26.

Villarreal, M. (2013). Humanos-con-medios: un marco para comprender la producción matemática y repensar prácticas educativas. En E. Miranda y N. Bryan (Comp.), *Formación de profesores, currículum, sujetos y prácticas educativas. La perspectiva de la investigación en Argentina y Brasil,* (pp. 85-122). Córdoba: UNC

#### **Webgrafía**

[https://www.infobae.com/educacion/2020/04/17/un-mes-de-educacion-a-distancia-fue](https://www.infobae.com/educacion/2020/04/17/un-mes-de-educacion-a-distancia-fuerte-disparidad-entre-los-alumnos-y-quejas-de-los-padres/) [rte-disparidad-entre-los-alumnos-y-quejas-de-los-padres/](https://www.infobae.com/educacion/2020/04/17/un-mes-de-educacion-a-distancia-fuerte-disparidad-entre-los-alumnos-y-quejas-de-los-padres/) Fecha de consulta: 07/11/2020 <https://www.youtube.com/watch?v=6xKvCtBC3Vs> Fecha de consulta: 12/11/2020